## **2ТРМ1 Двухканальный регулятор с универсальными входами**

Руководство по эксплуатации

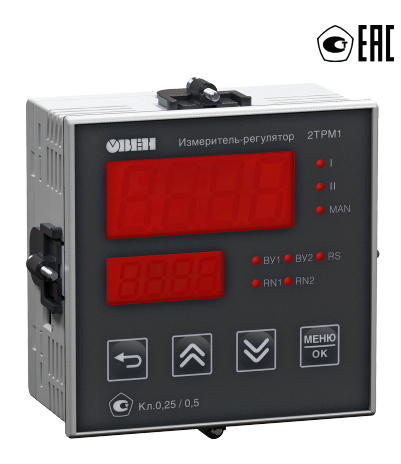

# Содержание

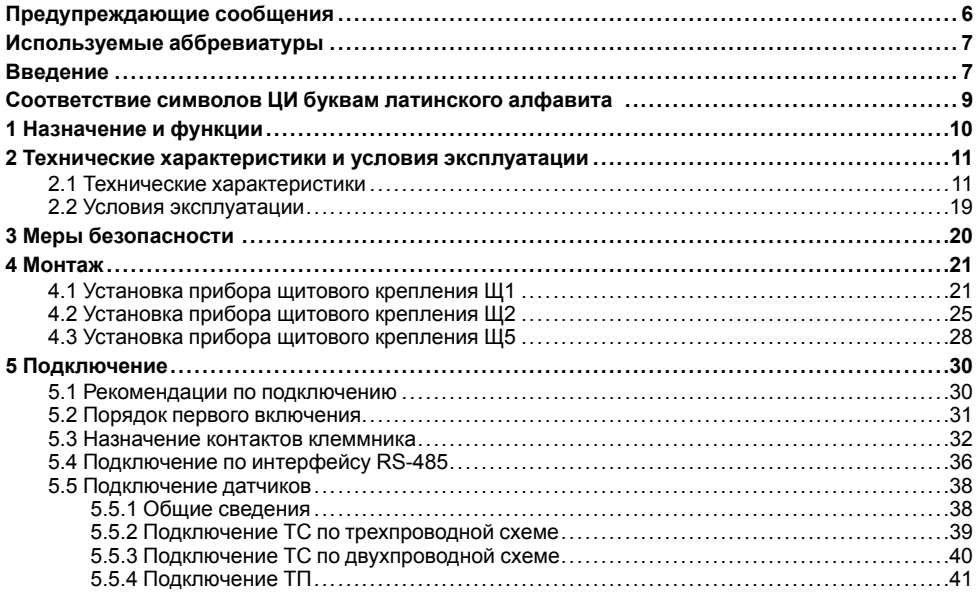

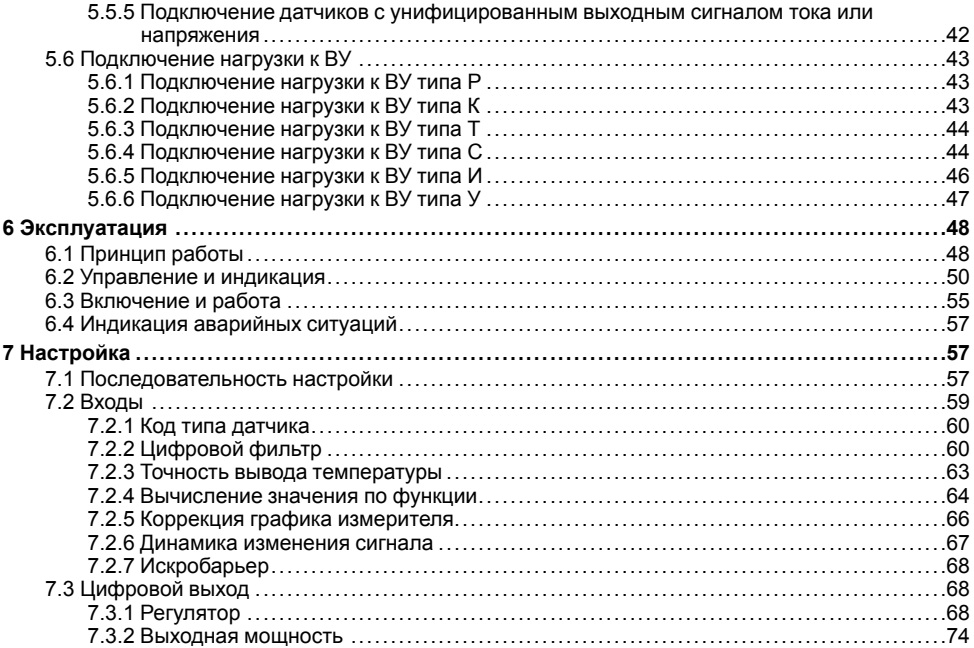

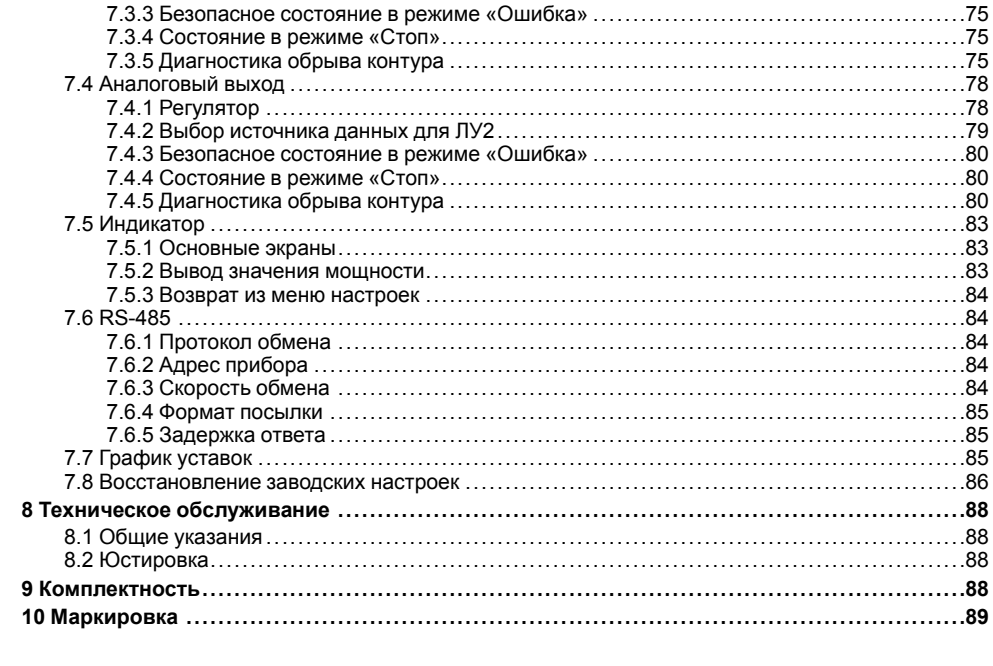

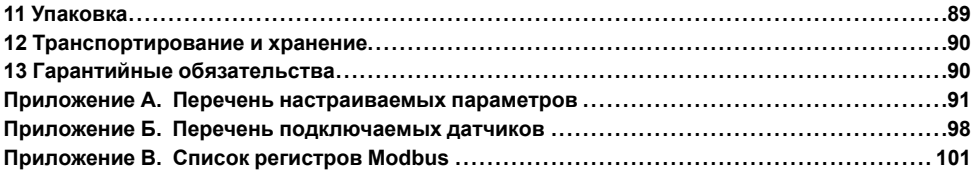

# <span id="page-5-0"></span>**Предупреждающие сообщения**

В данном руководстве применяются следующие предупреждения:

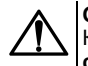

### **ОПАСНОСТЬ**

Ключевое слово ОПАСНОСТЬ сообщает о **непосредственной угрозе опасной ситуации**, которая приведет к смерти или серьезной травме, если ее не предотвратить.

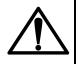

#### **ВНИМАНИЕ**

Ключевое слово ВНИМАНИЕ сообщает о **потенциально опасной ситуации**, которая может привести к небольшим травмам.

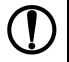

### **ПРЕДУПРЕЖДЕНИЕ**

Ключевое слово ПРЕДУПРЕЖДЕНИЕ сообщает о **потенциально опасной ситуации**, которая может привести к повреждению имущества.

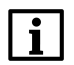

### **ПРИМЕЧАНИЕ**

Ключевое слово ПРИМЕЧАНИЕ обращает внимание на полезные советы и рекомендации, а также информацию для эффективной и безаварийной работы оборудования.

#### **Ограничение ответственности**

Ни при каких обстоятельствах ООО «Производственное объединение ОВЕН» и его контрагенты не будут нести юридическую ответственность и не будут признавать за собой какие-либо обязательства в связи с любым ущербом, возникшим в результате установки или использования прибора с нарушением действующей нормативно-технической документации.

# <span id="page-6-0"></span>**Используемые аббревиатуры**

- **ВУ** выходное устройство;
- **ЛУ** логическое устройство;
- **ПК** персональный компьютер;
- **ТП** преобразователь термоэлектрический (термопара);
- **ТС** термопреобразователь сопротивления;
- **ЦАП** цифро-аналоговый преобразователь;
- **ЦИ** цифровой индикатор.

# <span id="page-6-1"></span>**Введение**

Настоящее руководство по эксплуатации предназначено для ознакомления обслуживающего персонала с устройством, принципом действия, конструкцией, технической эксплуатацией и обслуживанием двухканального регулятора с универсальными входами 2ТРМ1, в дальнейшем по тексту именуемого «прибор» или «2ТРМ1».

Подключение, регулировка и техобслуживание прибора должны производиться только квалифицированными специалистами после прочтения настоящего руководства по эксплуатации.

Прибор изготавливается в различных модификациях, зашифрованных в коде полного условного обозначения.

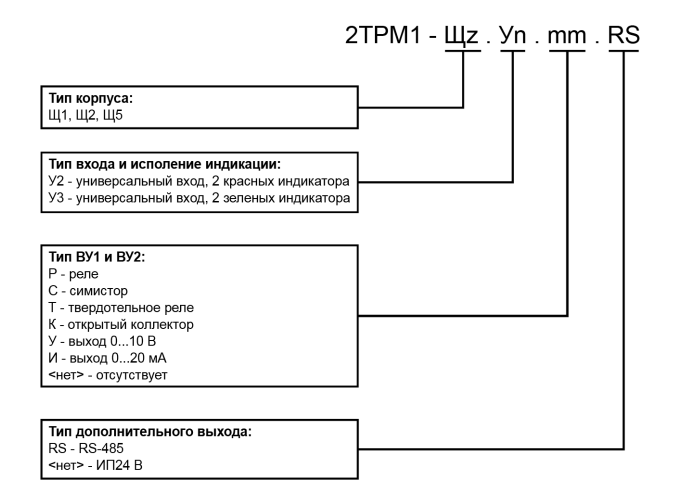

Пример записи обозначения прибора: 2TPM1.Щ1.У2.PT.RS.

## <span id="page-8-0"></span>**Соответствие символов ЦИ буквам латинского алфавита**

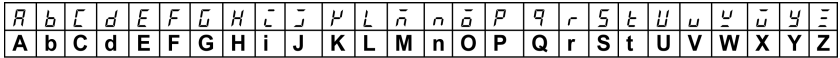

# <span id="page-9-0"></span>**1 Назначение и функции**

Прибор предназначен для измерения и автоматического регулирования температуры (при использовании в качестве датчиков ТС или ТП), а также других физических параметров, значения которых могут быть преобразованы датчиками в унифицированный сигнал постоянного тока или напряжения. Информация о любом из измеренных параметров отображается на встроенных цифровых индикаторах.

Прибор соответствует ГОСТ Р 52931– 2008 и относится к изделиям государственной системы промышленных приборов и средств автоматизации.

Прибор зарегистрирован в Государственном реестре средств измерений.

Прибор может быть применен на промышленных объектах, подконтрольных Ростехнадзору.

Прибор позволяет выполнять следующие функции:

- измерение температуры и других физических величин (давления, влажности, расхода, уровня и т.п.) в двух различных точках с помощью датчиков, подключаемых к универсальным входам прибора;
- обработку входных сигналов:
	- цифровую фильтрацию и коррекцию;
	- масштабирование унифицированного сигнала для отображения на ЦИ физической величины;
	- вычисление и индикацию квадратного корня из измеряемой величины.
- независимое регулирование двух измеряемых величин по двухпозиционному (релейному) закону;
- регулирование одной измеряемой величины по трехпозиционному закону;
- вычисление и регулирование разности двух измеряемых величин;
- отображение текущего измерения на встроенных светодиодных ЦИ;
- формирование выходного тока 4…20 мА или напряжения 0…10 В для регистрации или управления исполнительными механизмами по П-закону (при использовании ВУ аналогового типа);
- определение аварийной ситуации при выходе измеряемого параметра за заданные границы и при обрыве в контуре регулирования;
- регистрацию данных на ПК и конфигурирование прибора с компьютера через интерфейс  $RS-485$  (только для модификации с RS-485);
- дистанционное управление процессом регулирования (запуск/остановка, только для модификации с RS-485).

## <span id="page-10-0"></span>**2 Технические характеристики и условия эксплуатации**

## <span id="page-10-1"></span>**2.1 Технические характеристики**

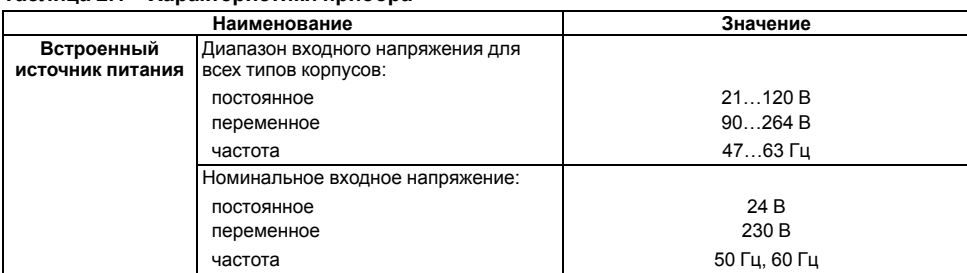

#### **Таблица 2.1 – Характеристики прибора**

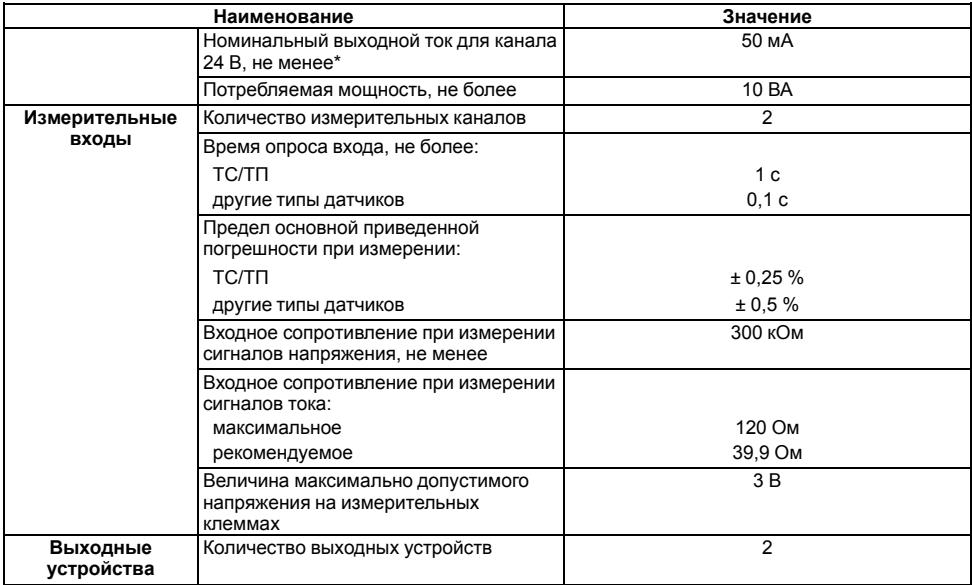

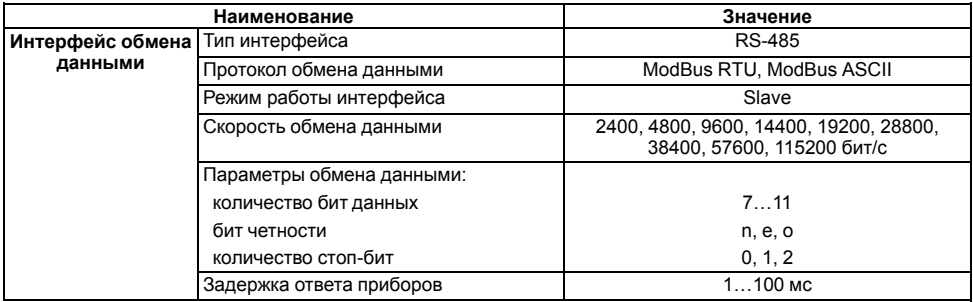

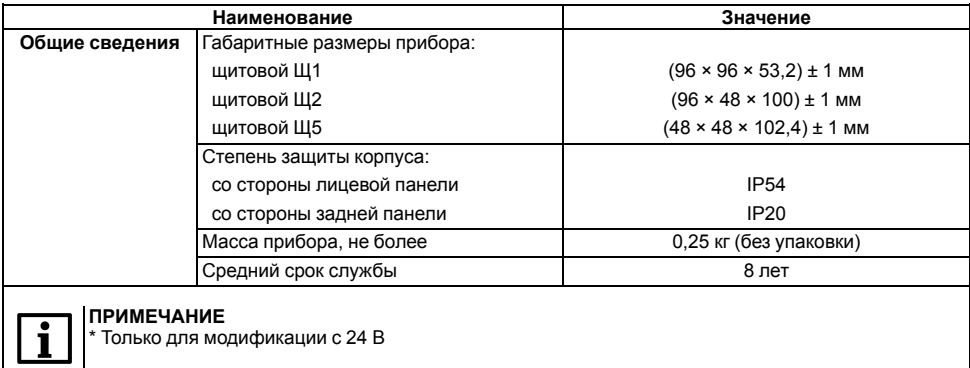

#### **Таблица 2.2 – Датчики и входные сигналы**

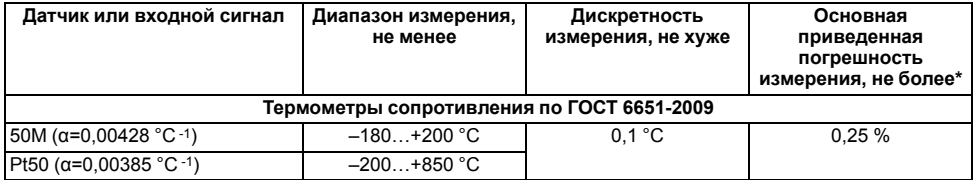

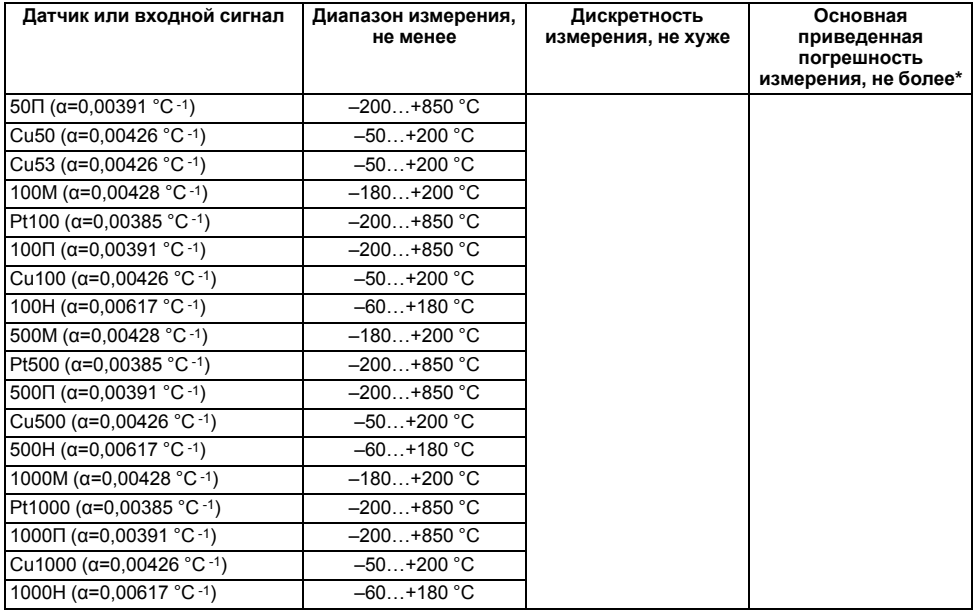

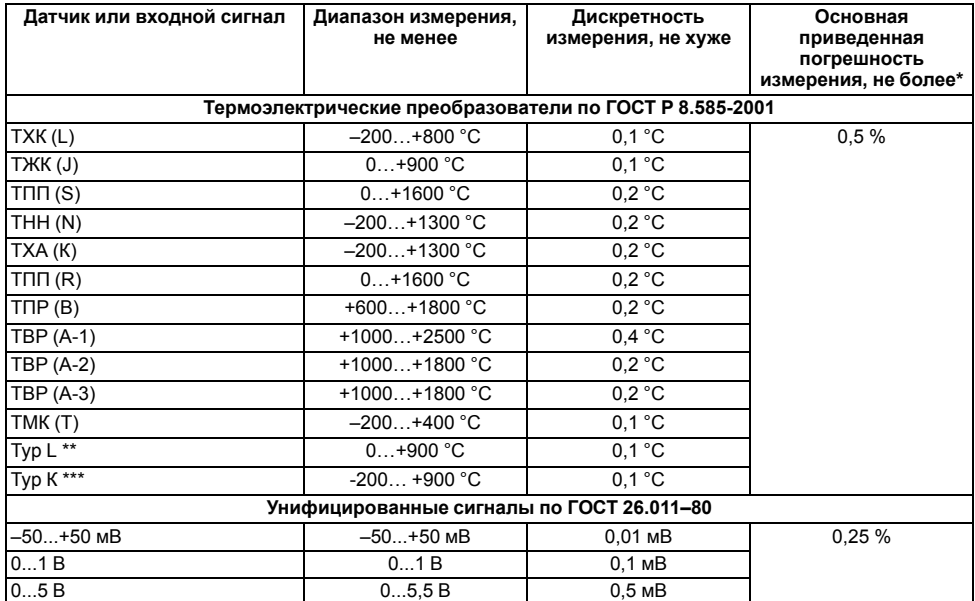

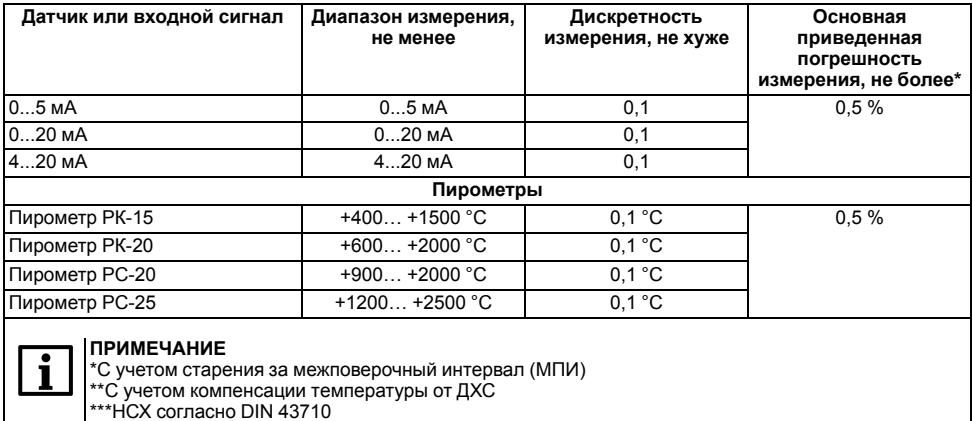

## **Таблица 2.3 – Параметры встроенных ВУ**

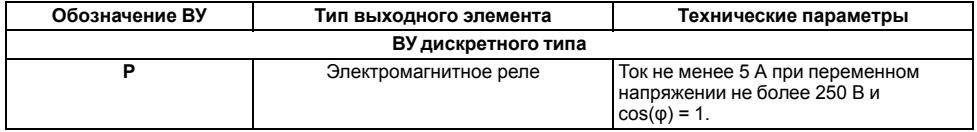

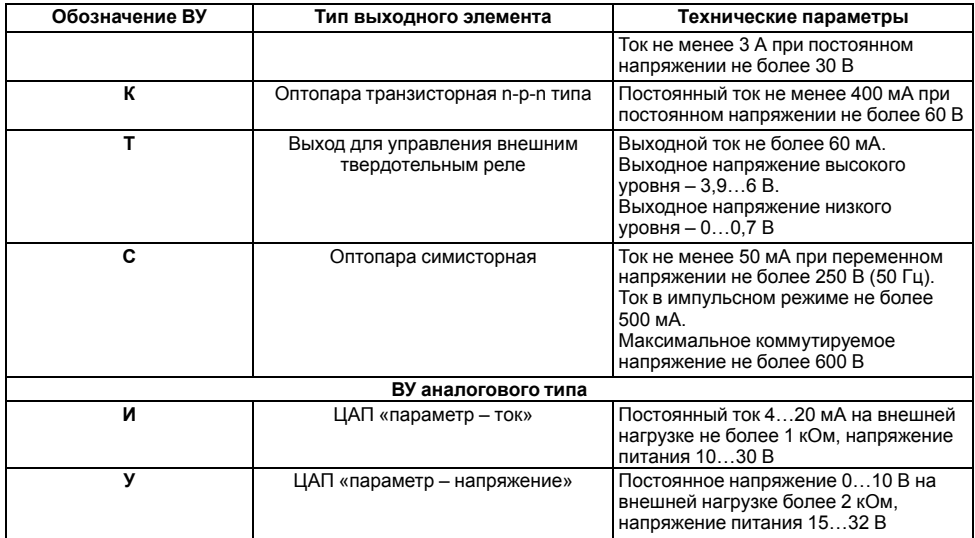

## <span id="page-18-0"></span>**2.2 Условия эксплуатации**

Прибор предназначен для эксплуатации при следующих условиях:

- закрытые взрывобезопасные помещения без агрессивных паров и газов;
- температура окружающего воздуха от минус 40 до +55 °С;
- верхний предел относительной влажности воздуха: не более 85% при +35 °С и более низких температурах без конденсации влаги;
- атмосферное давление от 79,5 до 108 кПа при эксплуатации до 2000 м над уровнем моря.

По устойчивости к электромагнитным воздействиям и по уровню излучаемых радиопомех прибор соответствует оборудованию класса А по ГОСТ Р МЭК 61326-1-2014.

По уровню допустимых излучаемых помех прибор соответствует оборудованию класса А по ГОСТ Р-51318.11-2006.

По устойчивости к механическим воздействиям при эксплуатации прибор соответствует группе исполнения N2 по ГОСТ Р 52931–2008.

По устойчивости к климатическим воздействиям при эксплуатации прибор соответствует группе исполнения В4 по ГОСТ 52931-2008.

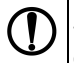

### **ПРЕДУПРЕЖДЕНИЕ**

Требования в части внешних воздействующих факторов являются обязательными, т.к. относятся к требованиям безопасности.

# <span id="page-19-0"></span>**3 Меры безопасности**

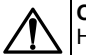

### **ОПАСНОСТЬ**

На клеммнике присутствует опасное для жизни напряжение величиной до 250 В. Любые подключения к прибору и работы по его техническому обслуживанию следует производить только при отключенном питании прибора.

По способу защиты от поражения электрическим током прибор соответствует классу II по ГОСТ 12.2.007.0–75.

Во время эксплуатации, технического обслуживания и поверки прибора следует соблюдать требования ГОСТ 12.3.019–80, Правил эксплуатации электроустановок потребителей и Правил охраны труда при эксплуатации электроустановок потребителей.

Не допускается попадание влаги на контакты выходного разъема и внутренние электроэлементы прибора. Прибор запрещено использовать в агрессивных средах с содержанием в атмосфере кислот, щелочей, масел и т.п.

Не допускается подключение проводов к неиспользуемым клеммам.

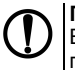

### **ПРЕДУПРЕЖДЕНИЕ**

Во избежание наводки индуктивных помех необходимо разделить проводку, подключенную к клеммам прибора, и силовые провода.

# <span id="page-20-0"></span>**4 Монтаж**

## <span id="page-20-1"></span>**4.1 Установка прибора щитового крепления Щ1**

Для установки прибора следует:

- 1. Подготовить на щите управления место для установки прибора (см. *[рисунок](#page-22-0) 4.2*).
- 2. Установить прокладку на рамку прибора для обеспечения степени защиты IP54.
- 3. Вставить прибор в специально подготовленное отверстие на лицевой панели щита.
- 4. Вставить фиксаторы из комплекта поставки в отверстия на боковых стенках прибора.
- 5. С усилием завернуть винты М3 × 52 из комплекта поставки в отверстиях каждого фиксатора так, чтобы прибор был плотно прижат к лицевой панели щита.

Демонтаж прибора следует производить в обратном порядке.

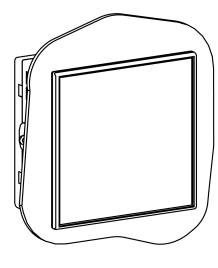

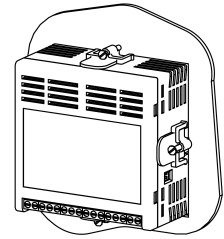

**Рисунок 4.1 – Монтаж прибора щитового крепления**

<span id="page-22-0"></span>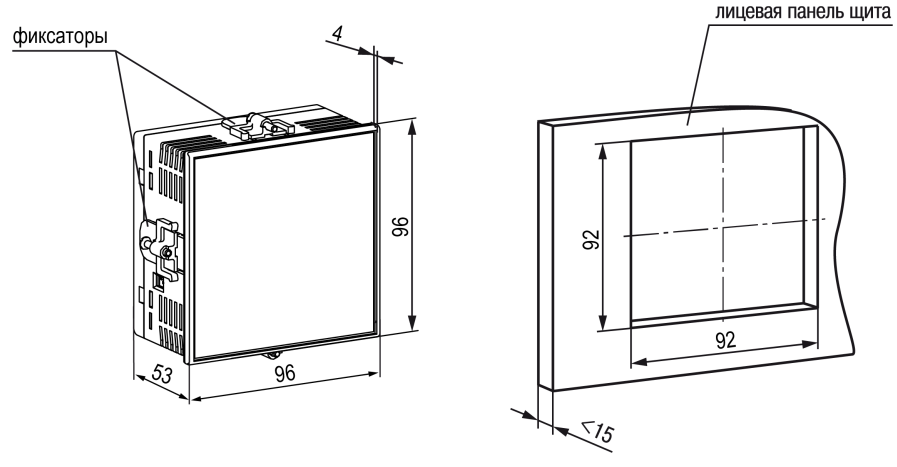

Рисунок 4.2 - Габаритные размеры корпуса Щ1

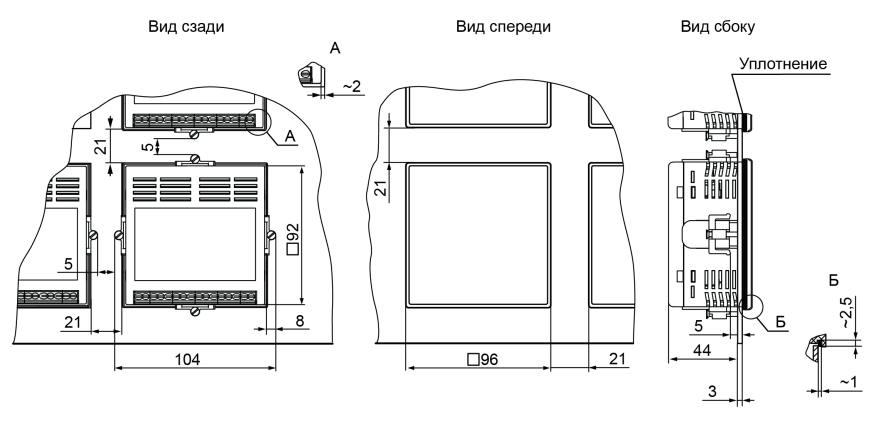

Рисунок 4.3 - Прибор в корпусе Щ1, установленный в щит толщиной 3 мм

## <span id="page-24-0"></span>**4.2 Установка прибора щитового крепления Щ2**

Для установки прибора следует:

- 1. Подготовить на щите управления место для установки прибора (см. *[рисунок](#page-25-0) 4.5*).
- 2. Установить прокладку на рамку прибора для обеспечения степени защиты IP54.
- 3. Вставить прибор в специально подготовленное отверстие на лицевой панели щита.
- 4. Вставить фиксаторы из комплекта поставки в отверстия на боковых стенках прибора.
- 5. С усилием завернуть винты М4 × 35 из комплекта поставки в отверстиях каждого фиксатора так, чтобы прибор был плотно прижат к лицевой панели щита.

Демонтаж прибора следует производить в обратном порядке.

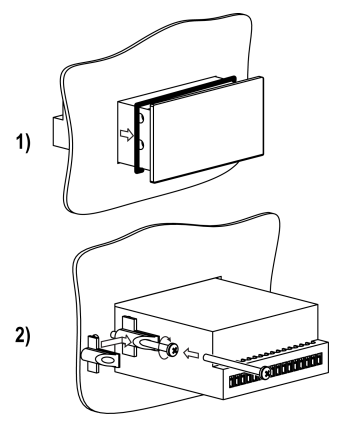

**Рисунок 4.4 – Монтаж прибора щитового крепления**

<span id="page-25-0"></span>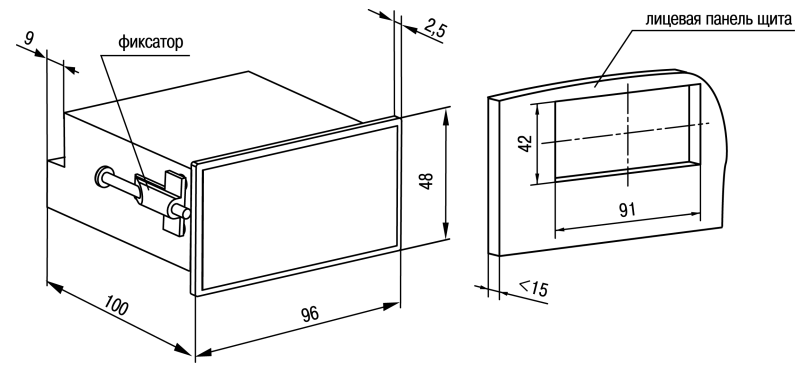

Рисунок 4.5 - Габаритные размеры корпуса Щ2

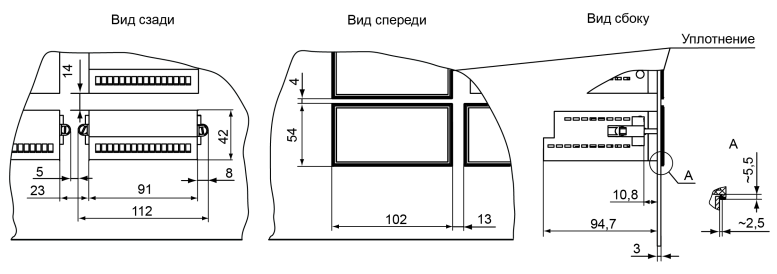

Рисунок 4.6 - Прибор в корпусе Щ2, установленный в щит толщиной 3 мм

## <span id="page-27-0"></span>**4.3 Установка прибора щитового крепления Щ5**

Для установки прибора следует:

- 1. Подготовить на щите управления с толщиной панели от 1 до 10 мм место для установки прибора в соответствии с *[рисунком](#page-28-0) 4.8*.
- 2. Вставить прибор в подготовленное место, между прибором и лицевой панелью щита установить резиновое уплотнение из комплекта поставки.
- 3. Закрепить прибор на щите зажимом с помощью крепежного хомута. Для этого нужно продвинуть крепежный хомут вдоль корпуса прибора по направлению от клемм к щиту и установить его в таком положении, чтобы лицевая панель прибора была плотно прижата к щиту.

Демонтаж прибора следует производить в обратном порядке.

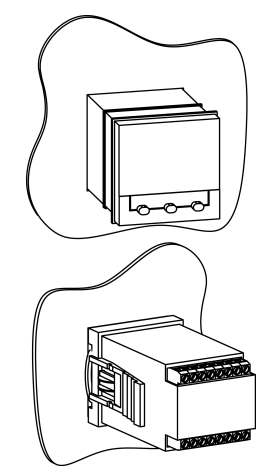

**Рисунок 4.7 – Монтаж прибора щитового крепления**

<span id="page-28-0"></span>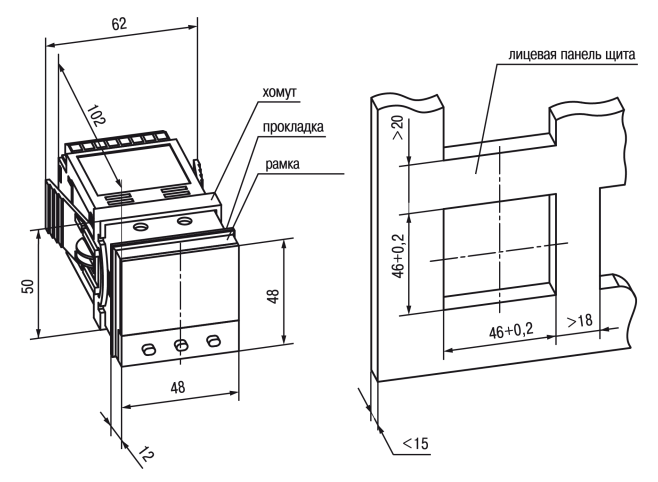

Рисунок 4.8 - Габаритные размеры корпуса Щ5

## <span id="page-29-0"></span>**5 Подключение**

### <span id="page-29-1"></span>**5.1 Рекомендации по подключению**

Для обеспечения надежности электрических соединений следует использовать медные многожильные кабели. Концы кабелей следует зачистить, потом залудить их или использовать кабельные наконечники.

Требования к сечениям жил кабелей указаны на рисунке ниже.

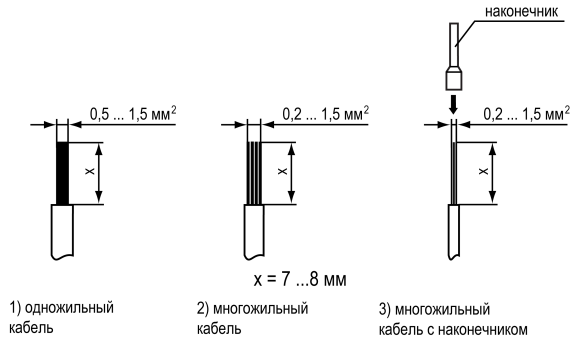

**Рисунок 5.1 – Требования к сечениям жил кабелей**

Общие требования к линиям соединений:

- во время монтажа кабелей следует выделить линии связи, соединяющие прибор с датчиком в самостоятельную трассу (или несколько трасс) и расположить ее (или их) отдельно от силовых кабелей, а также от кабелей, создающих высокочастотные и импульсные помехи;
- для защиты входов прибора от влияния промышленных электромагнитных помех линии связи прибора с датчиком следует экранировать. В качестве экранов могут быть использованы как специальные кабели с экранирующими оплетками, так и заземленные стальные трубы подходящего диаметра. Экраны кабелей с экранирующими оплетками следует подключить к контакту функционального заземления (FE) в щите управления;
- следует устанавливать фильтры сетевых помех в линиях питания прибора;
- следует устанавливать искрогасящие фильтры в линиях коммутации силового оборудования.

Монтируя систему, в которой работает прибор, следует учитывать правила организации эффективного заземления:

- все заземляющие линии следует прокладывать по схеме «звезда» с обеспечением хорошего контакта;
- все заземляющие цепи должны быть выполнены проводами наибольшего сечения;
- запрещается объединять клемму прибора с маркировкой «Общая» и заземляющие линии.

### <span id="page-30-0"></span>**5.2 Порядок первого включения**

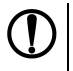

#### **ПРЕДУПРЕЖДЕНИЕ**

После распаковки прибора следует убедиться, что во время транспортировки прибор не поврежден.

Первое включение прибора следует производить следующим образом:

- 1. Подключить линии связи «прибор датчики» к первичным преобразователям и входам прибора.
- 2. Подключить прибор к источнику питания.

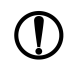

### **ПРЕДУПРЕЖДЕНИЕ**

Перед подачей питания на прибор следует проверить правильность подключения питания и его уровень.

- 3. Подать питание на прибор.
- 4. Настроить прибор.
- 5. Снять питание с прибора.

### <span id="page-31-0"></span>**5.3 Назначение контактов клеммника**

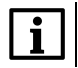

### **ПРИМЕЧАНИЕ**

Для клемм «Сеть» полярность может быть произвольной и роли не играет.

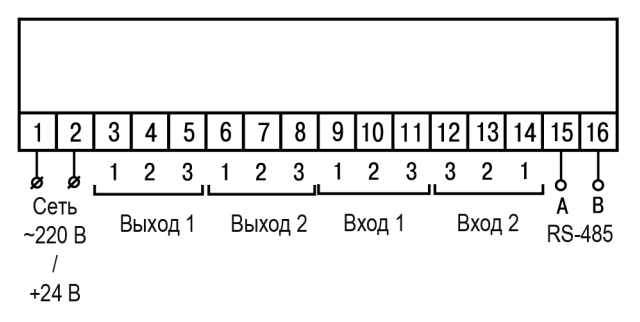

Рисунок 5.2 - Общая схема подключения 2ТРМ1 Щ1, Щ2 в модификации RS-485

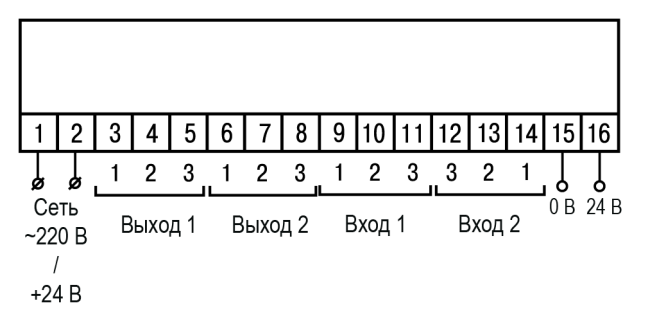

Рисунок 5.3 - Общая схема подключения 2ТРМ1 Щ1, Щ2 в модификации 24 В

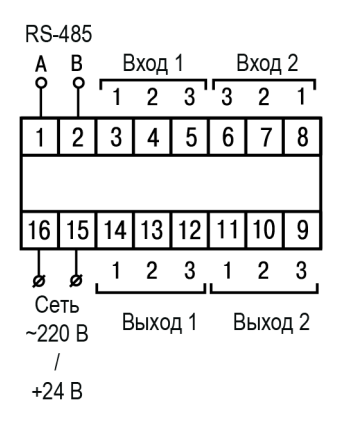

Рисунок 5.4 - Общая схема подключения 2ТРМ1 Щ5 в модификации RS-485

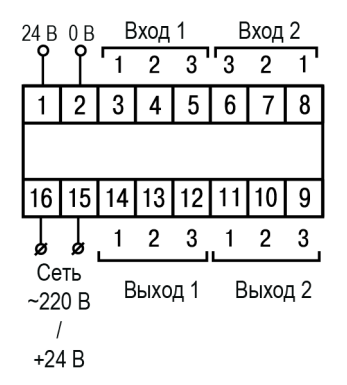

**Рисунок 5.5 – Общая схема подключения 2ТРМ1 Щ5 в модификации 24 В**

## <span id="page-35-0"></span>**5.4 Подключение по интерфейсу RS-485**

Интерфейс связи предназначен для включения прибора в сеть, организованную по стандарту RS-485.

Использование прибора в сети RS-485 позволяет:

• собирать данные об измеряемых величинах и ходе регулирования в системе диспетчеризации;
• установить параметры прибора и дистанционно управлять им с помощью программы «Конфигуратор ТРМ1хх».

<span id="page-36-0"></span>Все приборы в сети соединяются в последовательную шину. Пример соединения приборов представлен на *[рисунке](#page-36-0) 5.6*. Для качественной работы приемопередатчиков и предотвращения влияния помех на концах линии связи должен быть согласующий резистор с сопротивлением 120 Ом. Резистор следует подключать непосредственно к клеммам прибора.

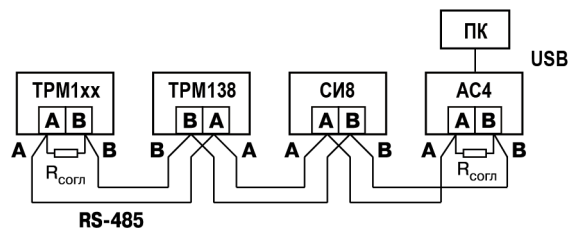

**Рисунок 5.6 – Подключение приборов по сети RS-485**

Подключение прибора к ПК осуществляется через адаптер интерфейса RS-485 ↔ USB, в качестве которого может быть использован адаптер ОВЕН АС4.

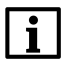

## **ПРИМЕЧАНИЕ**

Адаптер интерфейса ОВЕН содержит согласующий резистор сопротивлением  $R_{\rm corr}$  = 120 Ом.

Для работы по интерфейсу RS-485 следует выполнить соответствующие соединения и задать значения параметров сети.

Для организации обмена данными в сети через интерфейс RS-485 необходим **Мастер сети (Master)**, основная функция которого – инициализировать обмен данными между отправителем и получателем. В качестве Мастера сети следует использовать ПК с подключенным адаптером ОВЕН или приборы с функцией Мастера сети RS-485 (например, ПЛК и др.).

Прибор работает в режиме **Slave** по протоколам обмена данными Modbus RTU или ASCII.

# **5.5 Подключение датчиков**

#### **5.5.1 Общие сведения**

Входные измерительные устройства в приборе являются универсальными, т. е. к ним можно подключать любые первичные преобразователи (датчики) из перечисленных в *[таблице](#page-38-0) 5.1*. Ко входам прибора можно подключить одновременно два датчика разных типов в любых сочетаниях.

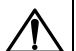

# **ОПАСНОСТЬ**

Для защиты входных цепей прибора от возможного пробоя зарядами статического электричества, накопленного на линиях связи «прибор – датчик», перед подключением к клеммнику прибора их жилы следует на 1–2 секунды соединить с винтом функционального заземления (FE) щита.

Во время проверки исправности датчика и линии связи следует отключить прибор от сети питания. Для избежания выхода прибора из строя при «прозвонке» связей следует использовать измерительные устройства с напряжением питания не более 4,5 В. При более высоких напряжениях питания этих устройств отключение датчика от прибора обязательно.

Параметры линии соединения прибора с датчиком приведены в *[таблице](#page-38-0) 5.1*.

#### <span id="page-38-0"></span>**Таблица 5.1 – Параметры линии связи прибора с датчиками**

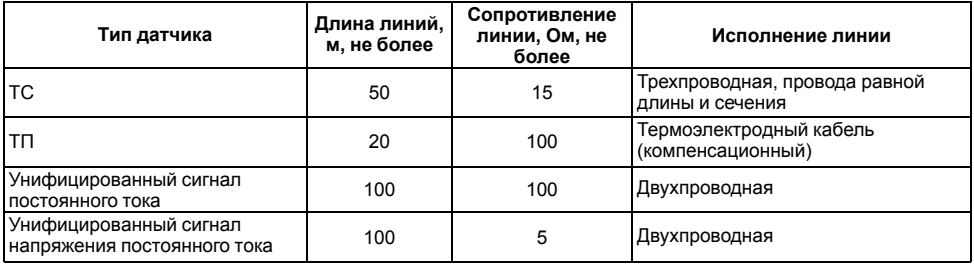

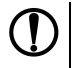

# **ПРЕДУПРЕЖДЕНИЕ**

На схемах подключения вместо номера входа (выхода) указан X (например, Х-1). Рекомендуется контролировать подключение по гравировке на корпусе.

#### **5.5.2 Подключение ТС по трехпроводной схеме**

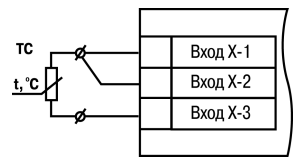

**Рисунок 5.7 – Трехпроводная схема подключения ТС**

В приборе используется трехпроводная схема подключения ТС.

Допускается соединение ТС с прибором по двухпроводной линии только с обязательным выполнением определенных условий (см. раздел ниже).

#### **5.5.3 Подключение ТС по двухпроводной схеме**

Соединять ТС с прибором по двухпроводной схеме следует в случае невозможности использования трехпроводной схемы. Например, в случае установки прибора на объектах, оборудованных ранее проложенными двухпроводными монтажными трассами.

Для компенсации паразитного сопротивления проводов следует:

- 1. Перед началом работы установить перемычки между контактами Вход Х-1 и Вход Х-2 клеммника прибора, а двухпроводную линию подключить, соответственно, к контактам Вход Х-2 и Вход Х-3.
- 2. Подключить к противоположным от прибора концам линии связи «термометр-прибор» вместо ТС магазин сопротивлений с классом точности не более 0,05 (например, Р4831).

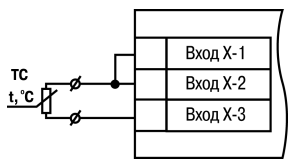

**Рисунок 5.8 – Двухпроводная схема подключения ТС**

- 3. Установить на магазине сопротивлений значение, равное сопротивлению ТС при температуре 0 °С (в зависимости от типа датчика).
- 4. Подать питание на прибор.
- 5. Через 15–20 секунд по показаниям цифрового индикатора определить величину отклонения температуры от 0 °С.
- 6. Ввести в память прибора значение коррекции **сдвиг характеристики** *SH1* (*SH2*), равное по величине показаниям прибора и взятое с противоположным знаком.
- 7. Перевести прибор в режим измерения температуры и убедиться, что его показания равны 0,0 ± 0,2 °С, чтобы проверить правильность задания коррекции.
- 8. Отключить питание прибора, отсоединить линию связи от магазина сопротивлений и подключить ее к ТС.

#### **5.5.4 Подключение ТП**

ТП к прибору следует подключать с помощью специальных компенсационных (термоэлектродных) изготовленных из тех же самых материалов, что и ТП. Допускается использовать провода из металлов с термоэлектрическими характеристиками, которые в диапазоне температур от 0 до 100 ° С аналогичны характеристикам материалов электродов ТП. Соединяя компенсационные провода с ТП и прибором следует соблюдать полярность. В случае нарушений указанных условий могут возникать значительные погрешности при измерении.

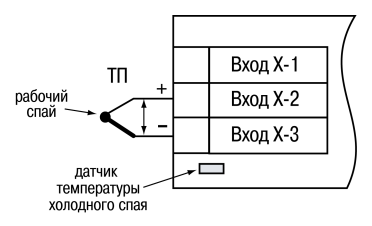

#### **Рисунок 5.9 – Схема подключения термопары**

### **ВНИМАНИЕ**

Рабочий спай ТП должен быть электрически изолирован от внешнего оборудования!

В приборе предусмотрена схема автоматической компенсации температуры свободных концов ТП. Датчик температуры «холодного спая» установлен рядом с клеммником прибора.

#### **5.5.5 Подключение датчиков c унифицированным выходным сигналом тока или напряжения**

Подключать датчики можно непосредственно к входным контактам прибора.

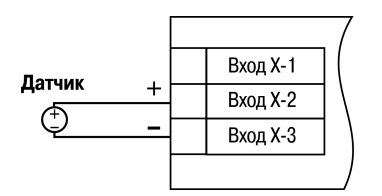

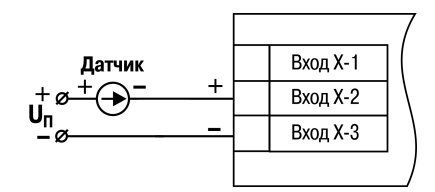

**Рисунок 5.10 – Схема подключения активного датчика с выходом в виде напряжения –50… 50 мВ или 0...1 В**

**Рисунок 5.11 – Схема подключения пассивного датчика с токовым выходом 0...5 мА или 0(4)...20 мА**

# **5.6 Подключение нагрузки к ВУ**

#### **5.6.1 Подключение нагрузки к ВУ типа Р**

Схема подключения нагрузки к ВУ типа Р приведена на *[рисунке](#page-42-0) 5.12*.

<span id="page-42-0"></span>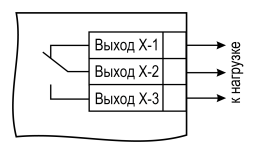

**Рисунок 5.12 – Схема подключения нагрузки к ВУ типа Р**

#### **5.6.2 Подключение нагрузки к ВУ типа К**

Транзисторная оптопара применяется, как правило, для управления низковольтным электромагнитным или твердотельным реле (до 50 В постоянного тока). Чтобы транзистор не вышел из строя из-за большого тока самоиндукции, следует установить диод VD1 параллельно обмотке внешнего реле Р1.

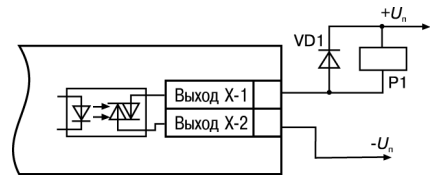

**Рисунок 5.13 – Схема подключения нагрузки к ВУ1 типа К**

## **5.6.3 Подключение нагрузки к ВУ типа Т**

Выход «**Т**» используется для подключения твердотельных реле, рассчитанных на управление постоянным напряжением 3,9...6 В с током управления не более 100 мА.

Внутри выходного элемента устанавливается ограничительный резистор Rогр номиналом 100 Ом.

Выход выполнен на основе транзисторного ключа np-n-типа и имеет два состояния:

- 0...0,7 В низкий логический уровень;
- 3,9...6 В высокий логический уровень.

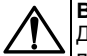

# **ВНИМАНИЕ**

Длина соединительного кабеля между прибором с выходом **Т** и твердотельным реле не должна превышать 3 м.

## **5.6.4 Подключение нагрузки к ВУ типа С**

Оптосимистор включается в цепь управления силового симистора через ограничивающий резистор R1. Значение сопротивления резистора определяет величина тока управления симистора.

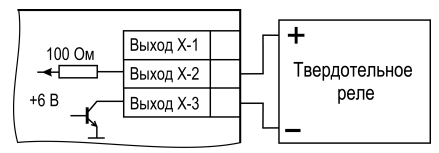

**Рисунок 5.14 – Схема подключения нагрузки к ВУ типа Т**

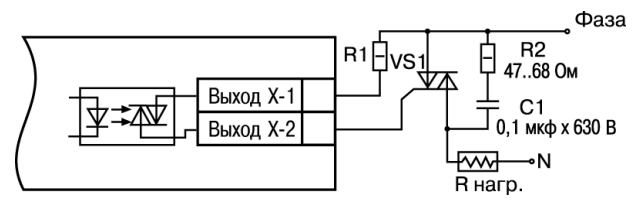

**Рисунок 5.15 – Схема подключения силового симистора к ВУ типа С**

Оптосимистор может также управлять парой встречно-параллельно включенных тиристоров VS1 и VS2. Для предотвращения пробоя тиристоров из-за высоковольтных скачков напряжения в сети к их выводам рекомендуется подключать фильтрующую RC-цепочку (R2C1).

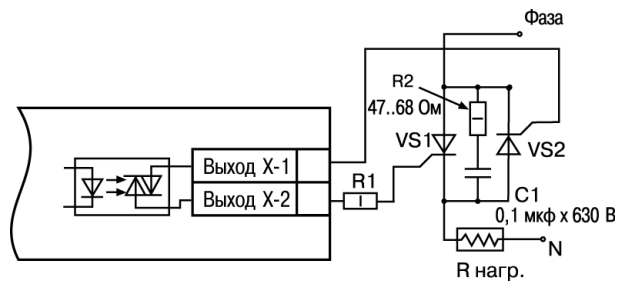

**Рисунок 5.16 – Схема встречно-параллельного подключения двух тиристоров к ВУ типа С**

#### **5.6.5 Подключение нагрузки к ВУ типа И**

Для работы ЦАП «параметр — ток 4… 20 мА» используется внешний источник питания постоянного тока.

Номинальное значение напряжения рассчитывается следующим образом:

 $U_{n,min}$  = 10 В + 0.02 А  $\cdot$  R<sub>u</sub> – минимальное допустимое напряжение источника питания, В,

Uп. max = Uп. min + 2,5 В – максимальное допустимое напряжение источника питания, В,

 $raR<sub>u</sub> - connorивnение нагрузки ЦАП, Ом.$ 

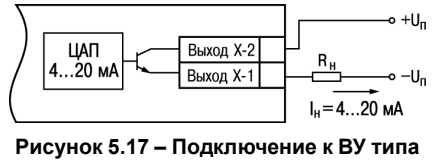

**И**

**ВНИМАНИЕ**

Внешний источник питания и прибор рекомендуется подключать к одной питающей сети.

Если по какой-либо причине напряжение источника питания ЦАП превышает расчетное значение  $U_{\text{n max}}$ . то последовательно с нагрузкой необходимо включить ограничительный резистор R<sub>orp.</sub>

Сопротивление R<sub>orp</sub> рассчитывается по формулам:

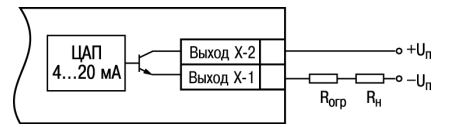

**Рисунок 5.18 – Подключение к ВУ типа И с ограничивающим резистором**

$$
R_{\text{orp.min}} < R_{\text{orp}} < R_{\text{orp.max}} R_{\text{orp.min}} = \frac{U_{\text{n}} - U_{\text{n.max}}}{I_{\text{nan.max}}} R_{\text{orp.max}} = \frac{U_{\text{n}} - U_{\text{n.min}}}{I_{\text{nan.max}}}
$$
\n
$$
\tag{5.1}
$$

где Rогр – номинальное значение ограничительного резистора, кОм; Rогр.min – минимально допустимое значение ограничительного резистора, кОм;  $R_{\text{or}}$ <sub>max</sub> – максимально допустимое значение ограничительного резистора, кОм; Iцап.max – максимальный выходной ток ЦАП, мА.

#### **ВНИМАНИЕ**

Напряжение источника питания ЦАП не должно превышать 30 В.

#### **5.6.6 Подключение нагрузки к ВУ типа У**

Для работы с нагрузкой ВУ типа У следует к внешнему источнику питания постоянного тока с напряжением Uп в диапазоне от 15 до 32 В.

Сопротивление нагрузки R<sub>H</sub> полключаемой к ЦАП должно быть не менее 2 кОм.

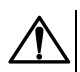

# **ВНИМАНИЕ**

Напряжение источника питания ЦАП не должно превышать 32 В.

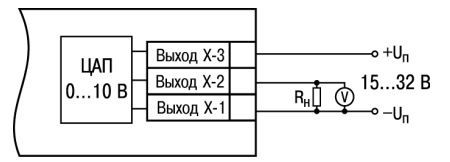

**Рисунок 5.19 – Схема подключения нагрузки к ВУ типа У**

# **6 Эксплуатация**

# **6.1 Принцип работы**

Функциональная схема прибора приведена на *[рисунке](#page-48-0) 6.1*.

<span id="page-48-0"></span>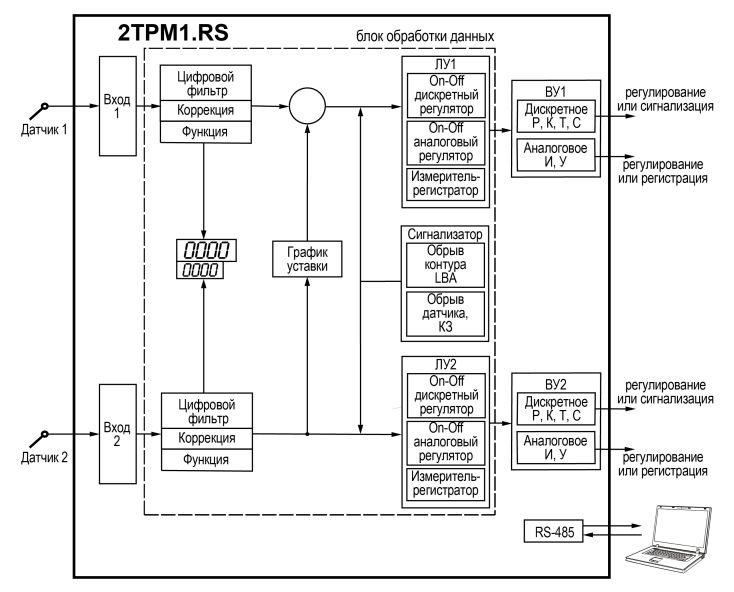

**Рисунок 6.1 – Функциональная схема 2ТРМ1.RS**

Прибор имеет два универсальных входа. Поданный на вход сигнал преобразуется в соответствии с типом выбранного датчика. Измеренное значение обрабатывается в соответствии с текущими настройками прибора. Результат измерения выводится на цифровой индикатор.

При обработке измеренного значения выполняются:

- цифровая фильтрация измерений (для ослабления влияния внешних импульсных помех на эксплуатационные характеристики прибора);
- коррекция измерительной характеристики датчиков (для устранения начальной погрешности преобразования входных сигналов и погрешностей, вносимых соединительными проводами);
- вычисление квадратного корня с учетом настроек масштабирования (для работы с унифицированными датчиками, сигнал которых пропорционален квадрату измеряемой величины, например, датчиками расхода жидкости или газа).

В ходе работы прибор отслеживает ошибки и аварийные события, в том числе ошибки на входе (обрыв датчика, короткое замыкание входа, выход показаний за диапазон измерений), выходе (обрыв контура регулирования), а также внутренние ошибки.

Прибор имеет два выходных устройства (ВУ), которые передают управляющие сигналы на исполнительные механизмы. ВУ могут быть дискретного или аналогового типа.

Для передачи данных на ПК или конфигурирования прибора используется интерфейс RS-485.

# **6.2 Управление и индикация**

На лицевой панели прибора расположены элементы индикации и управления:

- два четырехразрядных семисегментных ЦИ;
- восемь светодиодов;

• кнопки управления.

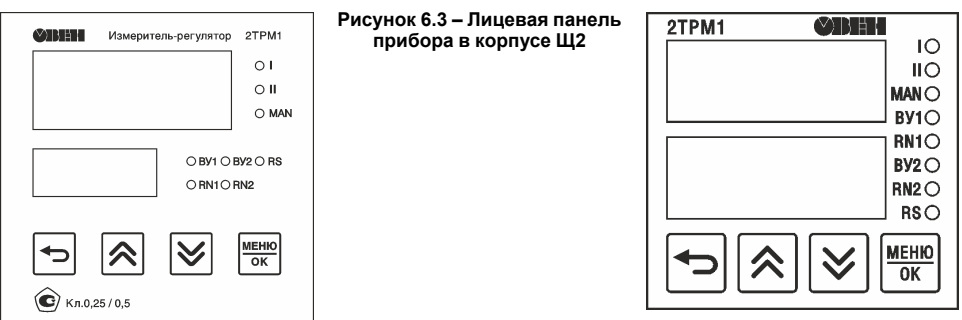

**Рисунок 6.2 – Лицевая панель прибора в корпусе Щ1**

**Рисунок 6.4 – Лицевая панель прибора в корпусе Щ5**

Назначение ЦИ в зависимости от состояния прибора описано в *[таблице](#page-50-0) 6.1*.

#### <span id="page-50-0"></span>**Таблица 6.1 – Назначение ЦИ**

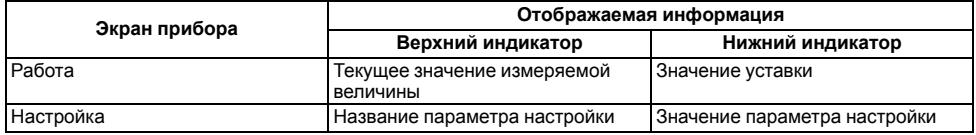

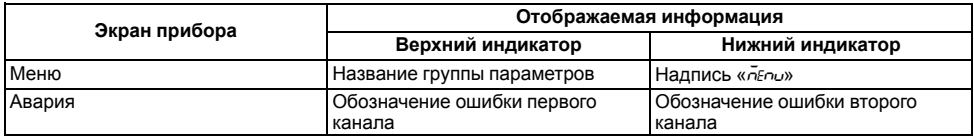

Назначение светодиодов прибора описано в *[таблице](#page-51-0) 6.2*.

# <span id="page-51-0"></span>**Таблица 6.2 – Назначение светодиодов**

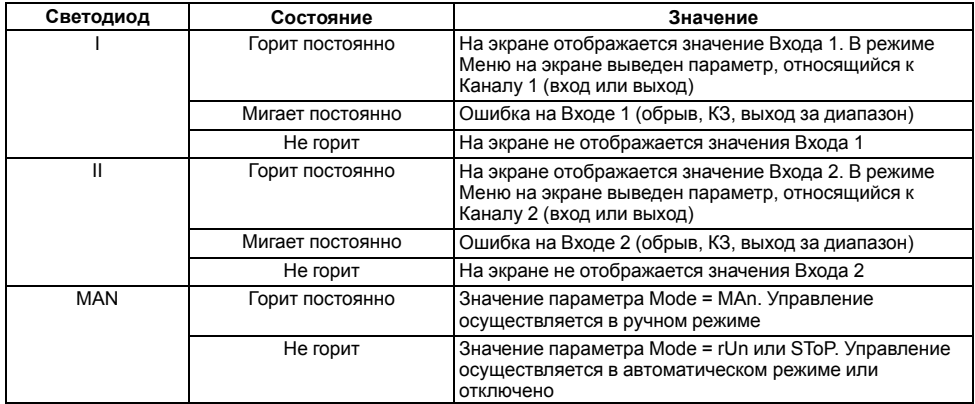

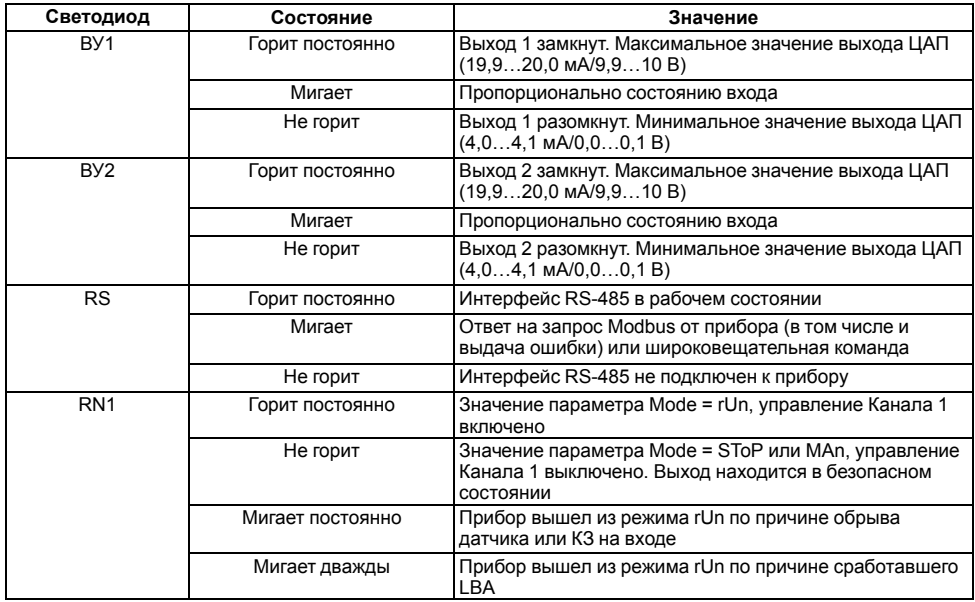

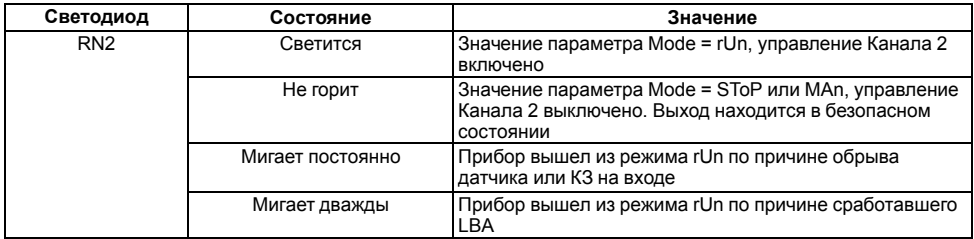

Назначение кнопок управления описано в *[таблице](#page-53-0) 6.3*.

# <span id="page-53-0"></span>**Таблица 6.3 – Назначение кнопок управления**

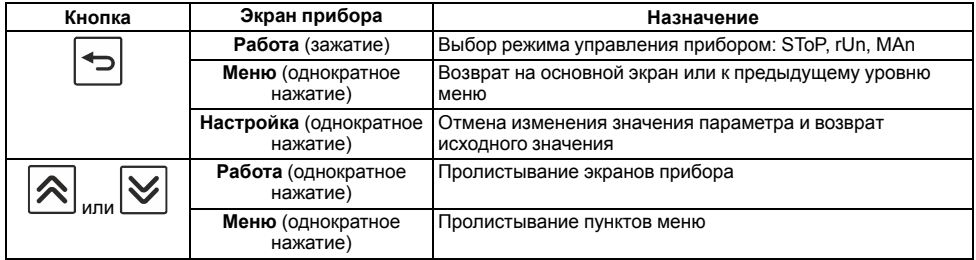

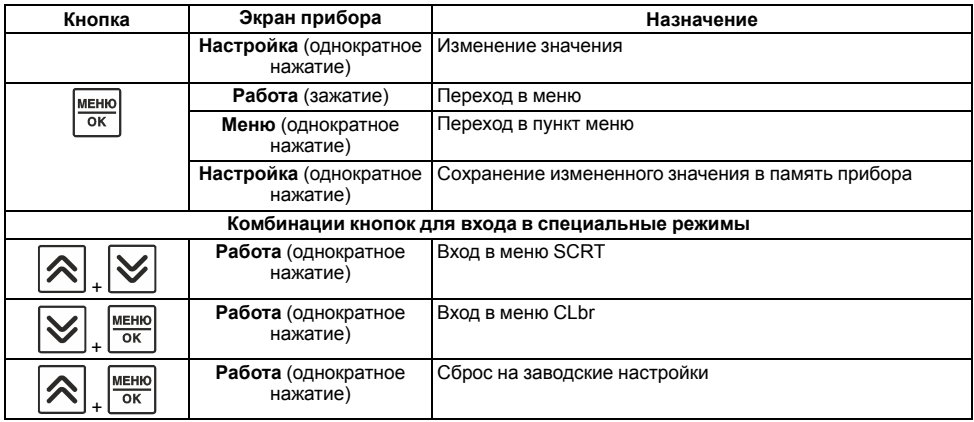

# **6.3 Включение и работа**

Во время включения прибора выполняется процедура проверки ЦИ и светодиодов. После этого на верхнем ЦИ отображается входная величина ЛУ1, на нижнем – значение уставки для ЛУ1. При нажатии кнопки  $\bigotimes$ или  $\bigotimes$ прибор отображает входную величину и значение уставки для ЛУ2.

В ходе работы прибор управляет внешними исполнительными устройствами в соответствии с заданными режимами работы ЛУ.

Визуальный контроль за работой выходных устройств следует осуществлять по светодиодам ВУ1 и ВУ2, расположенным на лицевой панели прибора.

Прибор позволяет осуществлять регулирование выходных сигналов в ручном и автоматическом

режимах. Для переключения между режимами следует на основном экране зажать кнопку . Выбор режима управления прибором описан в таблице.

**Таблица 6.4 – Выбор режима управления прибором**

| Параметр    | Описание                                              |
|-------------|-------------------------------------------------------|
| <b>StoP</b> | Процесс регулирования остановлен, выходы в безопасном |
|             | СОСТОЯНИИ                                             |
| rUn         | Процесс регулирования запущен в автоматическом режиме |
| MAn         | Ручное регулирование выходной мощностью               |

Во время работы прибор проверяет исправность подключенных датчиков. Аварийными (см. *[раздел](#page-56-0) 6.4*) по входу считаются следующие ситуации:

- выход из строя датчика (обрыв или короткое замыкание ТС, обрыв ТП или унифицированного датчика);
- выход измеряемой величины за диапазон измерения.

При возникновении аварийной ситуации прибор переходит в состояние «Авария».

# <span id="page-56-0"></span>**6.4 Индикация аварийных ситуаций**

При появлении аварийных ситуаций прибор выдает на верхнем ЦИ сообщения, описанные в *[таблице](#page-56-1) 6.5*.

| Текст на индикаторе | Описание                                                                                       |
|---------------------|------------------------------------------------------------------------------------------------|
| n0.db               | Данные не готовы                                                                               |
| OCL H               | Датчик КХС превысил верхнюю границу измерения (+105 °С)                                        |
| OCL L               | Датчик КХС превысил нижнюю границу измерения (минус 50 °С)                                     |
| <b>HHHH</b>         | Вычисленное значение входной величины выше допустимого предела                                 |
| LLLL                | Вычисленное значение входной величины ниже допустимого предела                                 |
| $H_{L}^-$           | Вычисленное значение входной величины выше допустимого предела<br>индикации                    |
| Lo                  | Вычисленное значение входной величины ниже допустимого предела<br>индикации                    |
| $1 - 1$             | Обрыв ТС или ТП. Для унифицированного датчика 0 1 В сигнал на<br>входе прибора превышает 1,1 В |

<span id="page-56-1"></span>**Таблица 6.5 – Индикация аварийных ситуаций**

# **7 Настройка**

# **7.1 Последовательность настройки**

Настройка прибора предназначена для задания и записи настраиваемых параметров в энергонезависимую память прибора.

Для доступа к параметрам настройки следует нажать и удерживать кнопку МЕНЮ/ОК в течение 3 секунд.

Основные параметры прибора объединены в меню, которые состоят из следующих групп:

- **in 1** настройка входа 1 (см. *[раздел](#page-58-0) 7.2*);
- **in 2** настройка входа 2 (см. *[раздел](#page-58-0) 7.2*);
- **out 1** настройка выхода 1 (см. *[раздел](#page-67-0) 7.3*);
- **out 2** настройка выхода 2 (см. *[раздел](#page-77-0) 7.4*);
- **ind** настройка индикатора (см. *[раздел](#page-82-0) 7.5*);
- **r485** настройка связи по RS-485 (см. *[раздел](#page-83-0) 7.6*);
- **Graf** настройка графика уставок (см. *[раздел](#page-84-0) 7.7*).

Навигация в меню прибора представлена на *[рисунке](#page-58-1) 7.1*.

<span id="page-58-1"></span>Главный экран

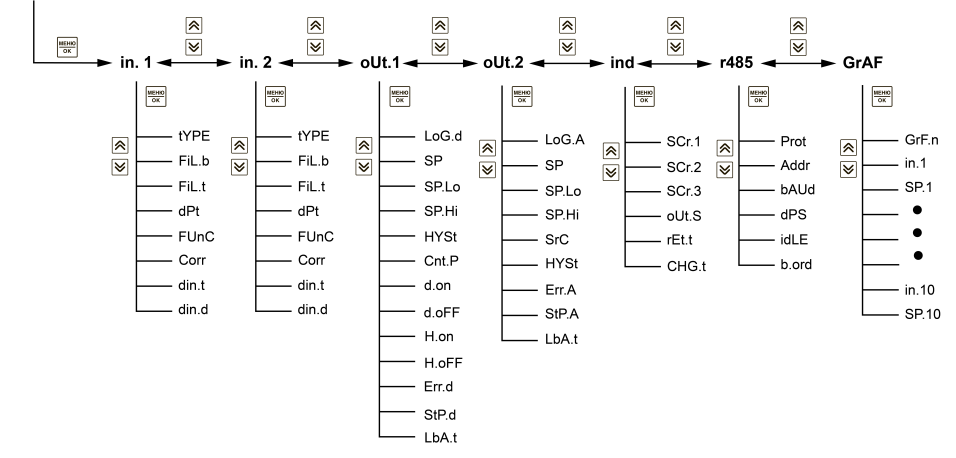

**Рисунок 7.1 – Навигация в меню**

# <span id="page-58-0"></span>**7.2 Входы**

Общая таблица параметров для входа 1 и входа 2 представлена в *[приложении](#page-90-0) А* .

#### **7.2.1 Код типа датчика**

Код типа датчика настраивается в параметре **tYPE**. Перечень кодов приведен в приложении.

#### **7.2.2 Цифровой фильтр**

Для ослабления влияния помех на эксплуатационные характеристики прибора в составе его каналов измерения предусмотрены цифровые фильтры.

Фильтрация настраивается с помощью параметров:

- **FiL.b** полоса цифрового фильтра;
- **FiL.t** интервал постоянной времени цифрового фильтра.

# **ПРИМЕЧАНИЕ**

- 1. Значение полосы цифрового фильтра **FiL.b** устанавливается в диапазоне от 0,1 до 999,9 °C/c. При FiL.b = oFF фильтрация единичных помех отсутствует.
- 2. Значение постоянной времени цифрового фильтра **FiL.t** устанавливается в диапазона от 1 до 999 с. При FiL.t = oFF фильтрация методом экспоненциального сглаживания отсутствует.

Полоса цифрового фильтра позволяет защитить измерительный тракт от единичных помех и задается в единицах измеряемой величины. Если измеренное значение сигнала Ti отличается от предыдущего значения Ti-1 на величину больше значения **Fil.b**, прибор присваивает ему новое значение по формуле:

$$
T_i = T_{i-1} \pm FiL.b,\tag{7.1}
$$

при этом значение полосы цифрового фильтра FiL. b удваивается. Таким образом, характеристика сглаживается (см. *[рисунок](#page-60-0) 7.2*).

<span id="page-60-0"></span>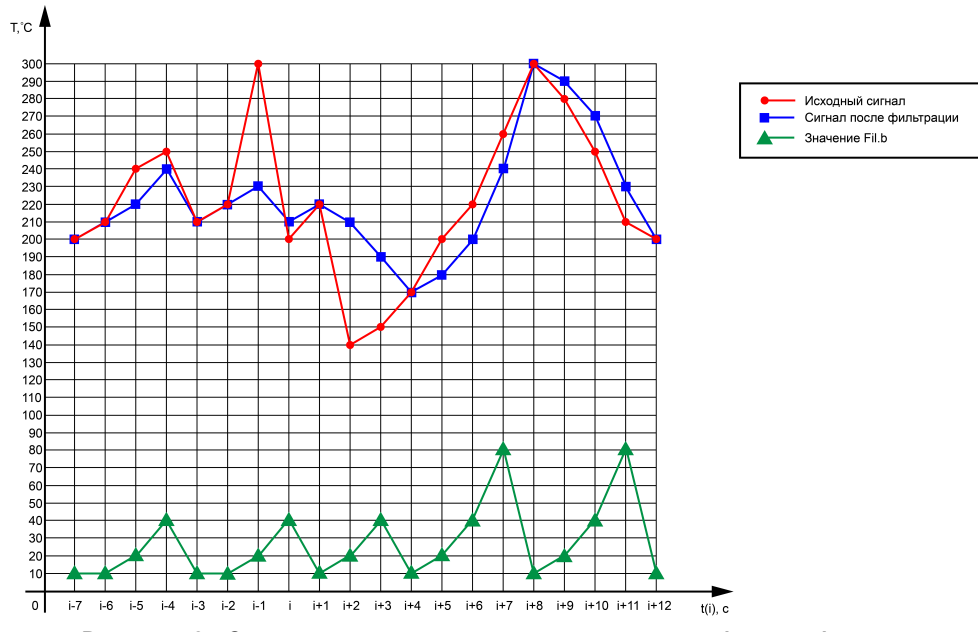

**Рисунок 7.2 – Сглаживание единичных помех с помощью цифрового фильтра**

Малая ширина полосы фильтра приводит к замедлению реакции прибора на быстрое изменение входной величины, поэтому при низком уровне помех или при работе с быстро меняющимися процессами рекомендуется увеличить значение параметра **FiL.b** или отключить действие полосы фильтра, установив значение FiL.b = oFF. В случае высокого уровня помех следует уменьшать значение параметра для устранения их влияния на работу прибора.

Цифровой фильтр устраняет шумовые составляющие сигнала, осуществляя его экспоненциальное сглаживание. Основной характеристикой экспоненциального фильтра является т<sub>ф</sub> – постоянная времени цифрового фильтра. Параметр FiL.t – интервал, в течение которого сигнал достигает 0,63 от значения каждого изменения Ti (см. *[рисунок](#page-62-0) 7.3*).

<span id="page-62-0"></span>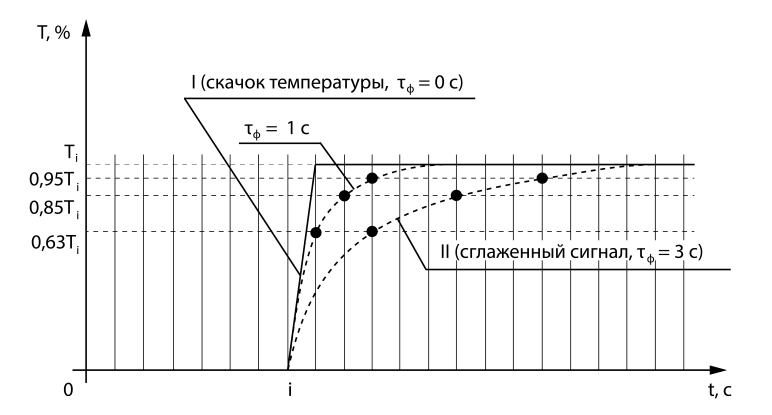

**Рисунок 7.3 – Экспоненциальное сглаживание в зависимости от постоянной времени цифрового фильтра**

Уменьшение значения тф приводит к ускорению реакции прибора на скачкообразные изменения температуры, но снижает его помехозащищенность. Увеличение тф повышает инерционность прибора и значительно подавляет шумы.

#### <span id="page-62-1"></span>**7.2.3 Точность вывода температуры**

Для установки желаемой точности отображения измеренной температуры на цифровом индикаторе следует задать параметр **dPt**. Параметр **dPt** определяет положение десятичной точки – количество знаков после запятой, которое будет выводиться на цифровом индикаторе. Десятичная точка может автоматически смещаться при изменении разрядности показаний с помощью параметра **Auto**.

В случае использования датчиков типа ТС и ТП во время работы с температурами выше 1000 °С рекомендуется устанавливать значения параметра равное 0, с температурами ниже 1000 °С – равное 1 (отображение значения температуры на индикаторе с точностью до 0,1 °С).

В случае использования датчиков с унифицированным сигналом следует также настроить параметры нижняя граница диапазона измерения **Ind.L** и верхняя граница диапазона измерения **Ind.H**. Параметр **Ind.L** определяет, какое значение измеряемой величины будет выводиться на цифровом индикаторе при минимальном уровне сигнала с датчика (например, 4 мА для датчика с выходным сигналом тока 4...20 мА), параметр **Ind. H** – при максимальном уровне сигнала с датчика (например, 20 мА для датчика с выходным сигналом тока 4...20 мА).

Прибор осуществляет линейное преобразование входной величины в реальную физическую величину в соответствии с заданным диапазоном измерения по формуле:

$$
T = Ind.L + I_X \cdot (Ind.H - Ind.L), \tag{7.2}
$$

где  $1_x$  – значение сигнала с датчика в относительных единицах диапазона от 0 до 1,000.

Параметры **Ind.L** и **Ind.H** могут принимать следующие значения:

от минус 1999 до 9999 при dPt = 0;

от минус 199,9 до 999,9 при dPt = 1;

от минус 19,99 до 99,99 при dPt =  $2^{7}$ 

от минус 1,999 до 9,999 при dPt = 3.

#### **7.2.4 Вычисление значения по функции**

Прибор может производить математические операции со значениями на входах. Для этого в параметре **FUnC** следует выбрать одну из следующих операций:

• **SQrt** – вычисление квадратного корня из текущего значения:

$$
T = \sqrt{T},\tag{7.3}
$$

где T – значение на входе;

• **SUM** – сумма значений двух каналов:

$$
T = CF \cdot T_1 + CF \cdot 2 \cdot T_2,\tag{7.4}
$$

где CF.1 и CF.2 – дополнительные коэффициенты для расчета значений, которые вводятся в настройках прибора,

 $T_1$  и  $T_2$  – сигналы на входах 1 и 2 соответственно;

• **diFF** – разность значений двух каналов:

$$
T = CF \cdot 1 \cdot T_1 - CF \cdot 2 \cdot T_2; \tag{7.5}
$$

• **ASUM** – средневзвешенная сумма значений двух каналов:

$$
T = \frac{CF.1 \cdot T1 + CF.2 \cdot T2}{2};
$$
\n(7.6)

• **SqSM** – квадратный корень из средневзвешенной суммы значений двух каналов:

$$
T = \sqrt{\frac{CF.1 \cdot T1 + CF.2 \cdot T2}{2}}.
$$
\n(7.7)

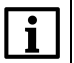

# **ПРИМЕЧАНИЕ**

Параметры **CF.1** и **CF.2** появляются в настройках прибора только при выборе математический операций **SUM**, **diFF**, **ASUM** и **SqSM**.

В случае если вычисление значения по функции не требуется, в настройках параметра следует выбрать значение **oFF**.

#### **7.2.5 Коррекция графика измерителя**

Измеренное прибором значение следует скорректировать для устранения начальной погрешности преобразования входных сигналов и погрешностей, вносимых соединительными проводами.

Для коррекции графика измерителя следует выбрать один из параметров **Cor.1**, **Cor.2** и **Cor.3**. На нижнем индикаторе прибора будет отображаться измеренная температура, вычисленная по внутренней НСХ прибора, на верхнем – коррекция значения. Изменение значения производится

с помощью кнопок

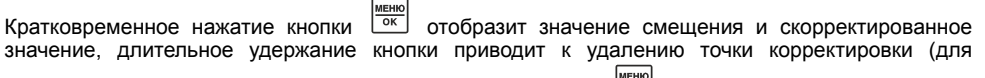

подтверждения удаления следует повторно нажать на кнопку  $\boxed{\alpha}$ .

Коррекция графика измерителя производится в зависимости от количества заданных точек. В случае установки всего одной точки, весь график будет поднят или опущен на заданную величину. В случае установки двух или трех точек график будет строиться по сплайнам между двумя ближайшими точками, определяющими абсолютное смещение или наклон. Коррекция графика измерителя приведена на *[рисунке](#page-66-0) 7.4*.

<span id="page-66-0"></span>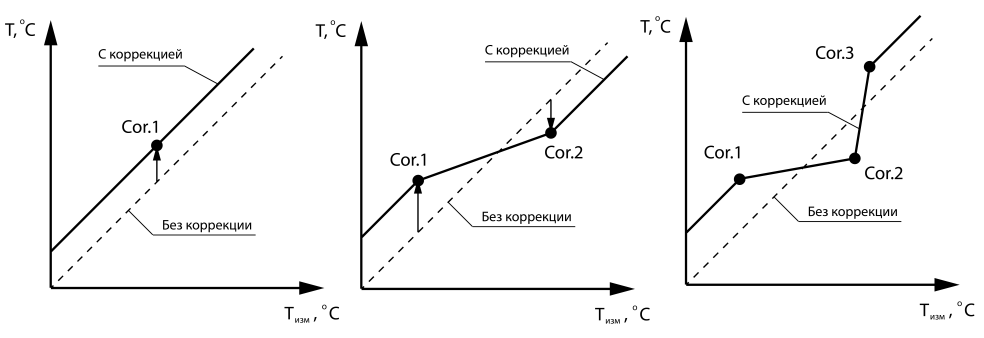

**Рисунок 7.4 – Коррекция графика измерителя**

#### **ПРИМЕЧАНИЕ**

При изменении типа датчика параметры коррекции графика измерителя не изменяются автоматически, их следует корректировать вручную.

#### **7.2.6 Динамика изменения сигнала**

Для слежения за динамикой изменения сигнала используются следующие параметры:

- **din.t** период анализа динамики изменения сигнала;
- **din.d** дельта динамики сигнала.

За заданный период **din.t** прибор производит анализ динамики изменения сигнала – из текущего измеренного значения сигнала прибор вычитает предыдущее и прибавляет разницу к скользящему накопительному буфферу. При появлении нового значения в буфере последнее значение исключается и происходит перерасчет динамики.

После накопления буфера за период **din. t** производится сравнение его содержимого со значением дельты динамики сигнала **din.d** по модулю. Если текущее значение буфера меньше **din.d**, то динамика сигнала определяется как «без изменений». Если текущее значение буфера больше **din. d**, то динамика определяется по знаку буфера (положительное значение – возрастает, отрицательное – убывает).

#### **7.2.7 Искробарьер**

Для работы с датчиками, подключенными через искробарьер, следует параметру **bArr** присвоить значение on, чтобы расширить диапазон измерений для датчиков с учетом проходного сопротивления искробарьера.

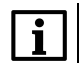

# **ПРИМЕЧАНИЕ**

Параметр **bArr** доступен только для датчиков типа ТС.

# <span id="page-67-0"></span>**7.3 Цифровой выход**

Общая таблица параметров цифрового выхода представлена в *[приложении](#page-90-0) А* .

# **7.3.1 Регулятор**

Для настройки регулятора следует задать значения следующим параметрам цифрового выхода:

- **SP**, **SP.Lo**, **SP.Hi** уставка и границы уставки регулятора;
- **LoG.d** тип логики работы компаратора;
- **HYSt** гистерезис;
- **d.on**, **d.oFF** задержка включения и выключения компаратора;
- **H.on**, **H.oFF** минимальное время удержания компаратора в состоянии вкл. и выкл.

Значение уставки **SP** используется для обратной связи показаний датчика при управлении выходным элементов. Значение уставки **SP** располагается в пределах диапазона от **SP. Lo** (нижняя граница уставки) до **SP. Hi** (верхняя граница уставки). По умолчанию границы уставки задаются по минимальному и максимальному показаниям датчика соответственно, при смене типа датчика пределы автоматически устанавливаются согласно его таблице.

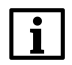

# **ПРИМЕЧАНИЕ**

Положение десятичной точки определяется параметром **dPt** (см. *[раздел](#page-62-1) 7.2.3*).

Компаратор может работать в одном из следующих режимов:

- **oFF** компаратор выключен;
- **HEAt** прямой гистерезис, применяется для управления работой нагревателя или сигнализации о том, что значение текущего измерения **Т** меньше уставки **Т**<sub>SP</sub>. Выходное устройство, подключенное к ЛУ, первоначально включается при

$$
T < T_{SP} - HYSt,\tag{7.8}
$$

выключается при

$$
T > T_{SP} + HYSt, \tag{7.9}
$$

вновь включается при

$$
T < T_{SP} - HYSt, \tag{7.10}
$$

осуществляя тем самым двухпозиционное регулирование по уставке T<sub>SP</sub> с гистерезисом ±HYSt.

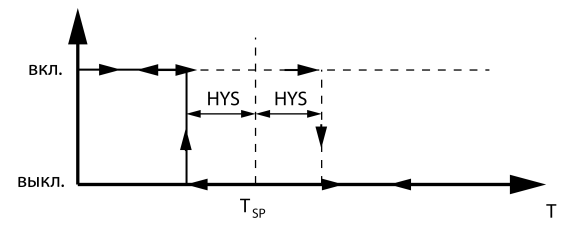

**Рисунок 7.5 – Работа регулятора в режиме HEAt**

• **CooL** – обратный гистерезис, применяется для управления работой охладителя или сигнализации о том, что значение текущего измерения **T** больше уставки **T<sub>SP</sub>. Выходно**е устройство, подключенное к ЛУ, первоначально включается при

$$
T > T_{SP} + HYSt, \tag{7.11}
$$

выключается при

$$
T < T_{SP} - HYSt. \tag{7.12}
$$

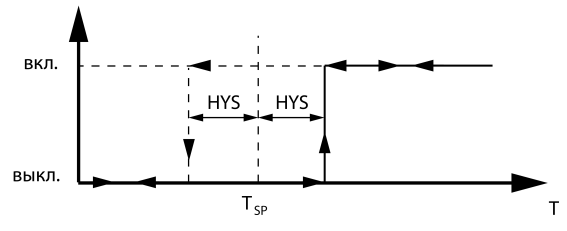

**Рисунок 7.6 – Работа регулятора в режиме CooL**

- **ALrM** сигнализаторы;
- **Conv** измеритель-регистратор, значение АО пропорционально значению, измеренному на входе.

Для компаратора могут быть также настроены задержки включения и выключения. Задержка включения представляет собой время, которое проходит после срабатывания условия компаратора до замыкания выходного устройства, задержка выключения – время, которое проходит после срабатывания условий компаратора до размыкания выходного устройства. Принцип работы с задержками включения и выключения компаратора представлен на *[рисунке](#page-71-0) 7.7*.

<span id="page-71-0"></span>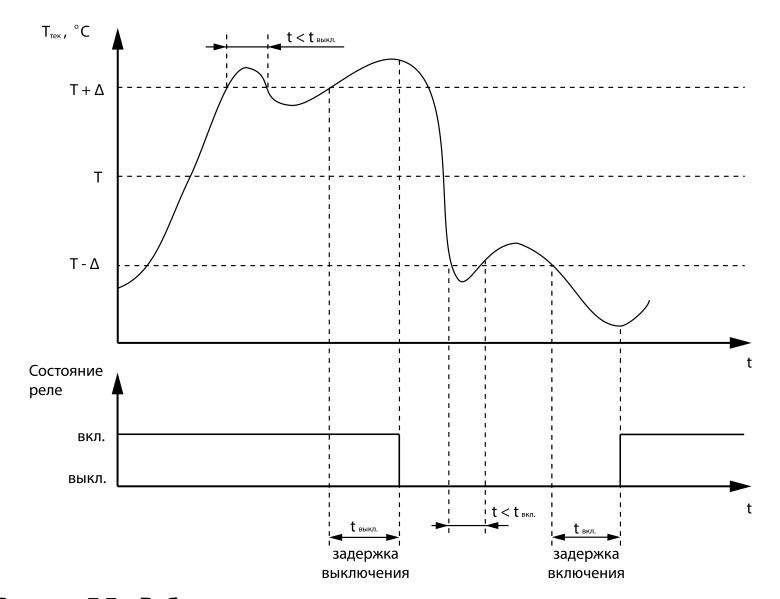

**Рисунок 7.7 – Работа с задержками включения и выключения компаратора**
Кроме того, для компаратора может быть настроено минимальное время удержания компаратора в состоянии вкл. и выкл, в течение которых условия работы компаратора игнорируются после замыкания (вкл.) и размыкания (выкл.) выходного устройства. Принцип работы с минимальным временем удержания компаратора в состоянии вкл. и выкл. представлен на *[рисунке](#page-73-0) 7.8*.

<span id="page-73-0"></span>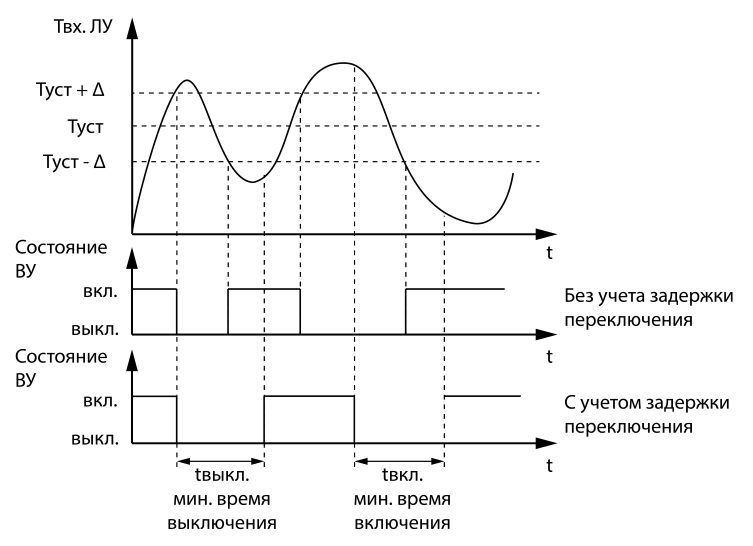

Рисунок 7.8 - Работа с минимальными временем удержания

#### 7.3.2 Выходная мошность

Основными параметрами в настройках выходной мощности являются значение выходной мощности oUt. Р и период для ручного управления выходной мощностью Cnt. Р. Для цифрового выхода мощность определяется ШИМ. При переходе из режима **rUn** или **SToP** в режим **MAn** выходная мощность равна **StP.d** (см. *[раздел](#page-74-0) 7.3.4*).

#### **7.3.3 Безопасное состояние в режиме «Ошибка»**

Безопасное состояние в режиме «Ошибка» устанавливается в параметре **Err. d**. В случае возникновения ошибки выход можно перевести в состояние вкл. или выкл.

#### <span id="page-74-0"></span>**7.3.4 Состояние в режиме «Стоп»**

Состояние в режиме «Стоп» устанавливается в параметре **StP. d**. Выход можно перевести в состояние вкл. или выкл.

#### **7.3.5 Диагностика обрыва контура**

Устройство LBA срабатывает в том случае, когда значение регулируемого параметра не меняется в течение определенного времени при подаче максимального (минимального) управляющего воздействия. Это означает, что в контуре регулирования произошел обрыв.

Работа сигнализации об обрыве контура задается двумя параметрами:

- LbA.t время диагностики обрыва контура;
- LbA.b ширина зоны диагностики обрыва контур.

Если LbA. b = 0,0, сигнализация об обрыве контура отключается и параметр LbA. b не отображается на дисплее.

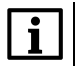

#### **ПРИМЕЧАНИЕ**

Параметры LBA можно устанавливать только для приборов с ВУ дискретного типа с датчиком положения.

Устройство выдает сигнал тревоги, если по истечении времени диагностики обрыва контура измеренное значение не изменилось:

- для процесса нагрева при максимальном выходном сигнале не увеличилось, при минимальном – не уменьшилось;
- для процесса охлаждения при максимальном выходном сигнале не уменьшилось, при минимальном – не увеличилось.

После выдачи сигнала регулятор отключается.

Для вычисления времени диагностики обрыва контура LBA следует:

- 1. Установить выходной сигнал на максимальный уровень.
- 2. Измерить время, за которое измеряемая величина изменится на ширину зоны диагностики обрыва контура.
- 3. Увеличить измеренное время вдвое и принять его за время диагностики обрыва контура.

#### **Пример**

В точке А нагреватель вышел из строя и температура начинает уменьшаться (см. *[рисунок](#page-76-0) 7.9*). Регулятор увеличивает значение выходного сигнала, контролируя отклик системы. Поскольку температура продолжает уменьшаться, рассогласование растет, значение Y достигает 100%. В момент достижения Y = 100% (точка В) прибор начинает отсчет времени диагностики обрыва контура Δt.

Если по истечении этого времени температура продолжает уменьшаться, сигнализация срабатывает (кривая I). Если температура растет, но за время Δt изменение температуры не превысило ширину зоны диагностики обрыва контура (кривая II), сигнализация также срабатывает.

<span id="page-76-0"></span>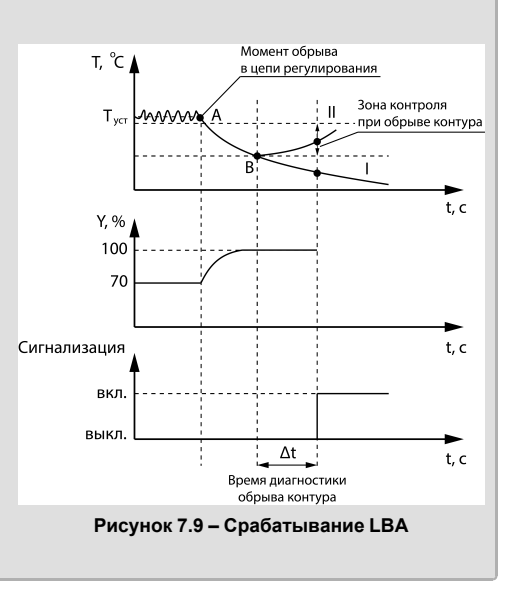

# **7.4 Аналоговый выход**

Общая таблица параметров аналогового выхода представлена в *[приложении](#page-90-0) А* .

## **7.4.1 Регулятор**

Для настройки регулятора следует задать значения следующим параметрам аналогового выхода:

- **SP**, **SP.Lo**, **SP.Hi** уставка и границы уставки регулятора;
- **LoG.A** режим работы выхода;
- **HYSt** гистерезис.

Значение уставки **SP** используется для обратной связи показаний датчика при управлении выходным элементов. Значение уставки **SP** располагается в пределах диапазона от **SP. Lo** (нижняя граница уставки) до **SP. Hi** (верхняя граница уставки). По умолчанию границы уставки задаются по минимальному и максимальному показаниям датчика соответственно, при смене типа датчика пределы автоматически устанавливаются согласно его таблице.

# **ПРИМЕЧАНИЕ**

Положение десятичной точки определяется параметром **dPt** (см. *[раздел](#page-62-0) 7.2.3*).

Выход может работать в одном из следующих режимов:

- **oFF** компаратор выключен;
- **HEAt** прямой гистерезис, применяется для управления работой нагревателя:

$$
I_{max}: T < T_{SP} - HYSt,\tag{7.13}
$$

$$
I_{min}: T > T_{SP} + HYSt,\tag{7.14}
$$

$$
I_{out} = \frac{T - T_{SP} + HYSt}{2HYSt \cdot (I_{min} - I_{max})} + I_{max}
$$
\n(7.15)

• **CooL** – обратный гистерезис, применяется для управления работой охладителя:

$$
I_{max}: T > T_{SP} + HYSt,
$$
\n<sup>(7.16)</sup>

$$
I_{min}: T < T_{SP} - HYSt,
$$
\n<sup>(7.17)</sup>

$$
I_{out} = \frac{T - T_{SP} + HYSt}{2HYSt \cdot (I_{max} - I_{min})} + I_{min}
$$
\n(7.18)

• **Conv** – измеритель-регистратор, значение АО пропорционально значению, измеренному на входе.

#### **7.4.2 Выбор источника данных для ЛУ2**

Выбор источника данных для ЛУ2 осуществляется в параметре **SrC**.

#### **7.4.3 Безопасное состояние в режиме «Ошибка»**

Безопасное состояние в режиме «Ошибка» устанавливается в параметре **Err. d**. В случае возникновения ошибки выход можно перевести в следующие состояния:

- $\cdot$  **Lo** 4 **MA** / 0 **B**:
- $\cdot$  **Hi** 20 MA / 10 B;
- **Ov** 21 мА (только для типа логики Conv).

#### **7.4.4 Состояние в режиме «Стоп»**

Состояние в режиме «Стоп» устанавливается в параметре **StP. d**. Выход можно перевести в следующие состояния:

- **Lo** 4 мА / 0 В;
- $\cdot$ **Hi** 20 MA / 10 B.

#### **7.4.5 Диагностика обрыва контура**

Устройство LBA срабатывает в том случае, когда значение регулируемого параметра не меняется в течение определенного времени при подаче максимального (минимального) управляющего воздействия. Это означает, что в контуре регулирования произошел обрыв.

Работа сигнализации об обрыве контура задается двумя параметрами:

- LbA.t время диагностики обрыва контура;
- LbA.b ширина зоны диагностики обрыва контур.

Если LbA. b = 0,0, сигнализация об обрыве контура отключается и параметр LbA. b не отображается на дисплее.

Устройство выдает сигнал тревоги, если по истечении времени диагностики обрыва контура измеренное значение не изменилось:

- для процесса нагрева при максимальном выходном сигнале не увеличилось, при минимальном – не уменьшилось;
- для процесса охлаждения при максимальном выходном сигнале не уменьшилось, при минимальном – не увеличилось.

После выдачи сигнала регулятор отключается.

Для вычисления времени диагностики обрыва контура LBA следует:

- 1. Установить выходной сигнал на максимальный уровень.
- 2. Измерить время, за которое измеряемая величина изменится на ширину зоны диагностики обрыва контура.
- 3. Увеличить измеренное время вдвое и принять его за время диагностики обрыва контура.

#### **Пример**

В точке А нагреватель вышел из строя и температура начинает уменьшаться (см. *[рисунок](#page-81-0) 7.10*). Регулятор увеличивает значение выходного сигнала, контролируя отклик системы. Поскольку температура продолжает уменьшаться, рассогласование растет, значение Y достигает 100%. В момент достижения Y = 100% (точка В) прибор начинает отсчет времени диагностики обрыва контура Δt. Если по истечении этого времени температура

продолжает уменьшаться, сигнализация срабатывает (кривая I). Если температура растет, но за время Δt изменение температуры не превысило ширину зоны диагностики обрыва контура (кривая II), сигнализация также срабатывает.

<span id="page-81-0"></span>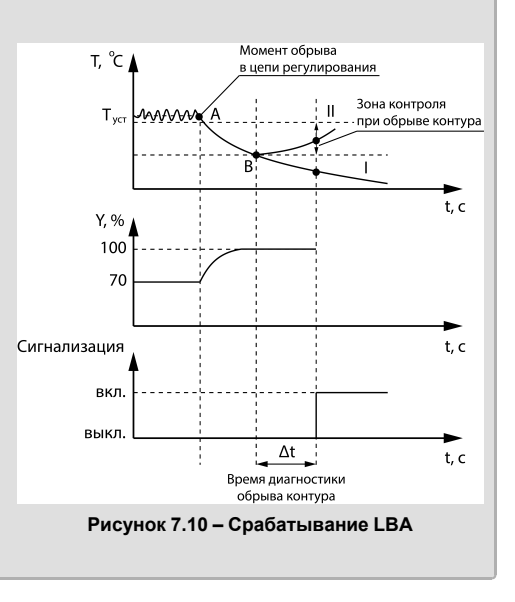

# **7.5 Индикатор**

Общая таблица параметров индикатора представлена в *[приложении](#page-90-0) А* .

### **7.5.1 Основные экраны**

Основные экраны прибора настраиваются в параметрах **SCr.1** и **SCr.2**. Сначала выбирается

меню параметр для верхнего индикатора, затем после нажатия кнопки  $\left[\frac{m_{\text{max}}}{\delta N}\right]$  будет доступен выбор параметра для нижнего индикатора.

На верхнем и нижнем индикаторе можно отобразить следующие значения:

- **Pv1, Pv2** текущее измеренное значение;
- **FUn1, FUn2** вычисленное значение функции;
- **SP1, SP2** уставка;
- **oUt1, oUt2** выходная мощность или значение аналогового выхода в единицах мА (0...20) или В (0...10);
- **din1, din2** знак второй производной температуры.

Время (в секундах) автоматической смены экранов настраивается в параметре **CHG. t**. Если выбрано значенеи oFF, автоматическая смена экранов не производится.

#### **7.5.2 Вывод значения мощности**

Вывод значения мощности настраивается в параметре **oUt.S**:

- **PErC** вывод процента мощности ВУ;
- $\cdot$  dAC вывод абсолютного значения BV (4...20 мА или 0...10 В) пропорционально выбранной мощности **OUt.P**.

#### **7.5.3 Возврат из меню настроек**

Время (в секундах) автоматического возврата из меню настроек при отсутствии активности (нажатия кнопок) настраивается в параметре **rEt.t**.

# **7.6 RS-485**

Общая таблица параметров интерфейса RS-485 представлена в *[приложении](#page-90-0) А* .

#### **7.6.1 Протокол обмена**

Протокол обмена по сети RS-485 выбирается в параметре **Prot**. Доступны следующие протоколы:

- Modbus RTU,
- Modbus ASCII.

### **7.6.2 Адрес прибора**

Адрес прибора в сети RS-485 настраивается в параметре **Addr**.

## **7.6.3 Скорость обмена**

Скорость обмена по сети RS-485 настраивается в параметре bAUd. Прибор может осуществлять обмен со скоростью:

- 2,4 кбод,
- 4,8 кбод,
- $\cdot$  9.6 кбол
- 14,4 кбод,
- 19,2 кбод,
- 28,8 кбод,
- 38,4 кбод,
- 57,6 кбод,
- 115,2 кбод.

### **7.6.4 Формат посылки**

Формат посылки данных настраивается в параметре **dPS**. Формат посылки состоит из:

- **7 / 8** количество бит;
- **n** отсутствует контроль четности;
- **o** контроль нечет.;
- $\cdot$  **E** контроль чет.:
- **1 / 2** количество стоп-бит

## **7.6.5 Задержка ответа**

Задержка ответа прибора по сети RS-485 настраивается в параметре **idLE**.

# **7.7 График уставок**

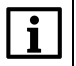

# **ПРИМЕЧАНИЕ**

Меню графика уставок скрыто, если значение tYPE (вход 2) = oFF или Log.d (выход 1) = oFF

Для создания графика уставок следует в параметре **GrF.n** установить необходимое количество точек. После выбора количества точек становятся доступными параметры **in** и **SP**. По значениям данных параметров формируются зависимости уставки SP от измеренного на входе 2 значения. Значения между установленными точками аппроксимируется линейно. На крайних точках графика значение уставки при увеличении или уменьшении не изменяется (горизонтальный график).

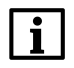

### **ПРИМЕЧАНИЕ**

Значения точек SP задаются в пределах диапазона SP.Lo и SP.Hi.

Общая таблица параметров графика уставок представлена в *[приложении](#page-90-0) А* .

# **7.8 Восстановление заводских настроек**

В приборе присутствует функция восстановления значений параметров, установленных на заводе изготовителе. Для восстановления заводских установок следует:

1. Установить перемычку согласно рисунку для Щ1, Щ2 и рисунку для Щ5.

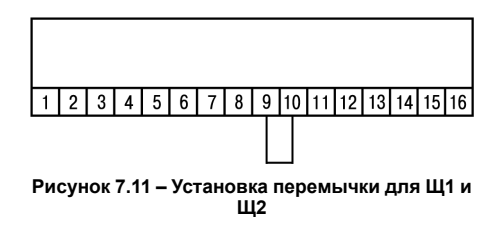

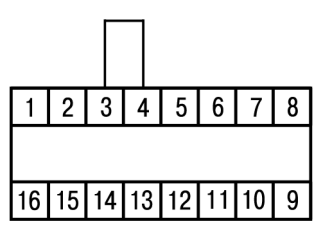

**Рисунок 7.12 – Установка перемычки для Щ5**

**ПРЕДУПРЕЖДЕНИЕ**

Перед подключением перемычки датчик должен быть отключен от канала 1.

- 2. На основном экране зажать комбинацию клавиш  $\left|\bigotimes_{n}\right|_{\alpha}^{|\text{mem}|}$ до появления экрана d.rSt.
- **MEHIO** 3. Ввести пароль 100 и нажать кнопку  $\overline{\circ}$
- 4. Задать значение «on» параметру «d.rSt».
- 5. На экране на 5 секунд отобразится надпись «rSt», затем прибор восстановит заводские настройки.

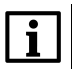

## **ПРИМЕЧАНИЕ**

Восстановление заводских настроек сбрасывает также и значение параметра PASS.

# **8 Техническое обслуживание**

# **8.1 Общие указания**

Во время выполнения работ по техническому обслуживанию прибора следует соблюдать требования безопасности из *[раздела](#page-19-0) 3*.

Техническое обслуживание прибора проводится не реже одного раза в 6 месяцев и включает следующие процедуры:

- проверка крепления прибора;
- проверка винтовых соединений;
- удаление пыли и грязи с клеммника прибора.

# **8.2 Юстировка**

# **9 Комплектность**

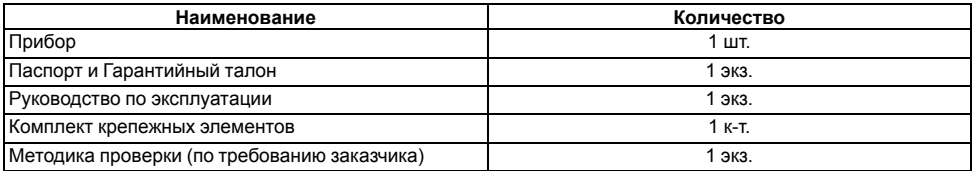

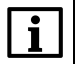

## **ПРИМЕЧАНИЕ**

Изготовитель оставляет за собой право внесения дополнений в комплектность прибора.

# **10 Маркировка**

На корпус прибора нанесены:

- наименование прибора;
- степень защиты корпуса по ГОСТ 14254;
- напряжение и частота питания;
- потребляемая мощность;
- класс защиты от поражения электрическим током по ГОСТ 12.2.007.0;
- знак утверждения типа средств измерений;
- знак соответствия требованиям ТР ТС (ЕАС);
- страна-изготовитель;
- заводской номер прибора и год выпуска.

На потребительскую тару нанесены:

- наименование прибора;
- знак соответствия требованиям ТР ТС (ЕАС);
- страна-изготовитель;
- заводской номер прибора и год выпуска.

# **11 Упаковка**

Упаковка прибора производится в соответствии с ГОСТ 23088-80 в потребительскую тару, выполненную из коробочного картона по ГОСТ 7933-89.

Упаковка прибора при пересылке почтой производится по ГОСТ 9181-74.

# **12 Транспортирование и хранение**

# **13 Гарантийные обязательства**

Изготовитель гарантирует соответствие прибора требованиям ТУ при соблюдении условий эксплуатации, транспортирования, хранения и монтажа.

Гарантийный срок эксплуатации – **24 месяца** со дня продажи.

В случае выхода прибора из строя в течение гарантийного срока при соблюдении условий эксплуатации, транспортирования, хранения и монтажа предприятие-изготовитель обязуется осуществить его бесплатный ремонт или замену.

Порядок передачи прибора в ремонт содержится в паспорте и в гарантийном талоне.

# <span id="page-90-0"></span>Приложение А. Перечень настраиваемых параметров

Настройка параметров входа 1 и входа 2 идентична и описана в таблице 1.

## <span id="page-90-1"></span>Таблица А.1 - Настройка входов

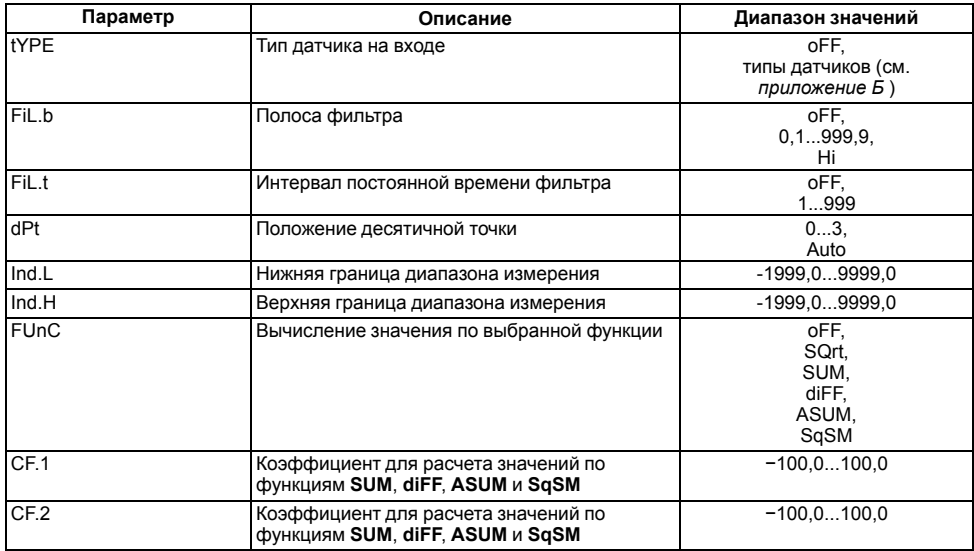

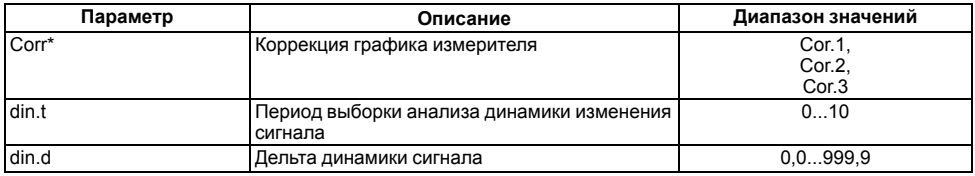

Настройка параметров цифрового выхода описана в таблице 2.

<span id="page-91-0"></span>Таблица А.2 - Настройка цифрового выхода

| Параметр    | Описание                                            | Диапазон значений                       |
|-------------|-----------------------------------------------------|-----------------------------------------|
| LoG.d       | Тип логики работы компаратора                       | oFF.<br>HEAt,<br>CooL,<br>ALrM,<br>Conv |
| <b>SP</b>   | Уставка регулятора                                  | $-199.9999.9$                           |
| SP.Lo       | Нижняя граница уставки                              | Lo,<br>$-199.9999.9$                    |
| SP.Hi       | Верхняя граница уставки                             | $-199.9805.0$                           |
| <b>HYSt</b> | Гистерезис                                          | 0.0999.9.<br>Hi                         |
| oUt.P       | Выходная мощность                                   | 0.0100.0                                |
| Cnt.P       | Период для ручного управления выходной<br>МОЩНОСТЬЮ | 1250                                    |

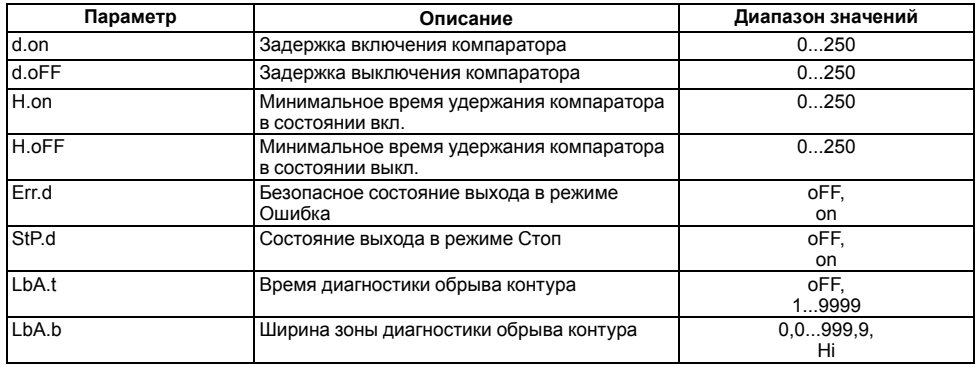

Настройка параметров аналогового выхода описана в таблице 3.

### <span id="page-92-0"></span>Таблица А.3 - Настройка аналогового выхода

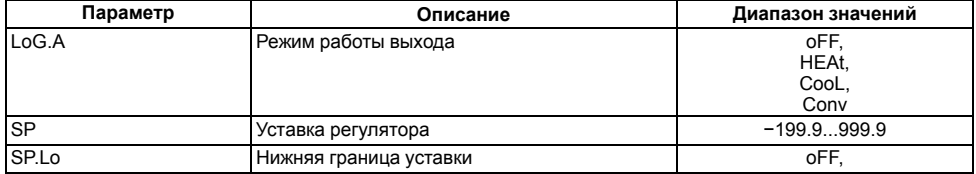

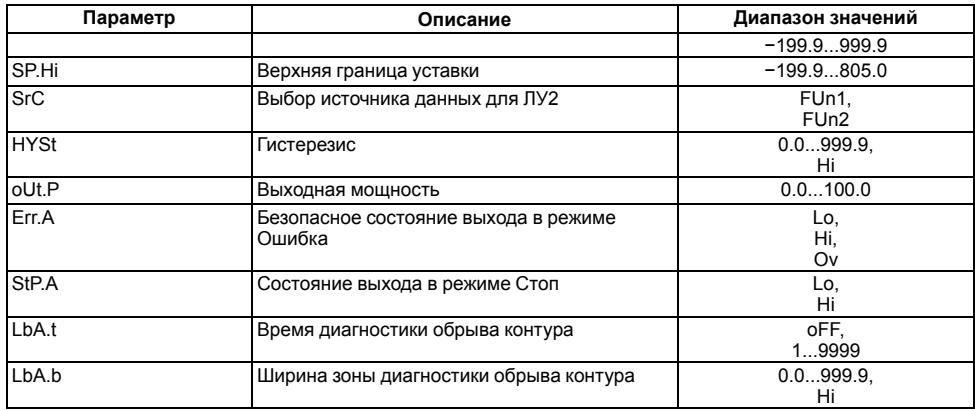

Настройка параметров индикатора описана в таблице 4.

# <span id="page-94-0"></span>**Таблица А.4 – Настройка индикатора**

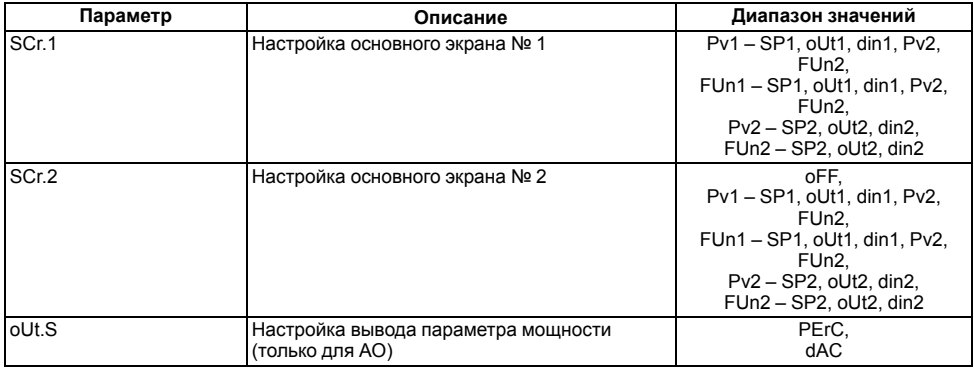

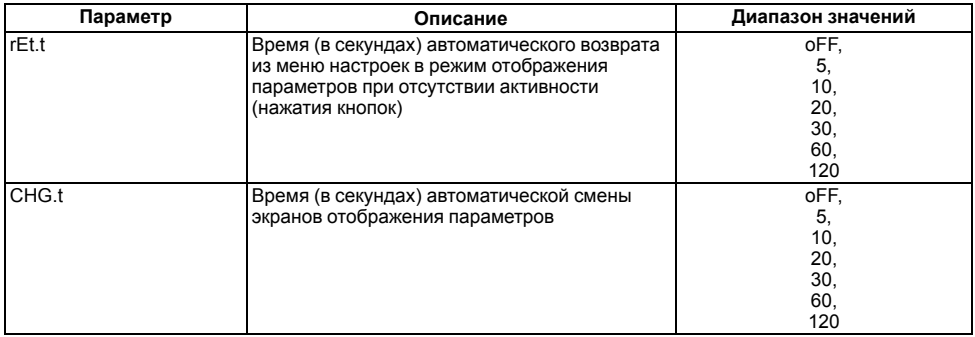

Прибор поддерживает режим работы Modbus Slave в сети RS-485. Настройка параметров RS-485 описана в *[таблице](#page-95-0) 5*.

#### <span id="page-95-0"></span>**Таблица А.5 – Настройка RS-485**

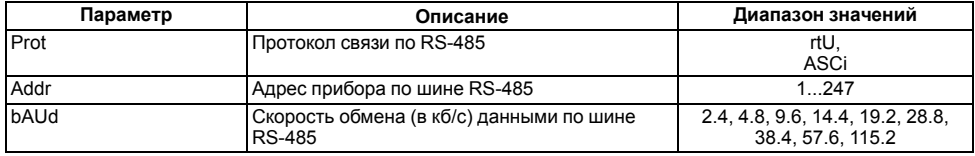

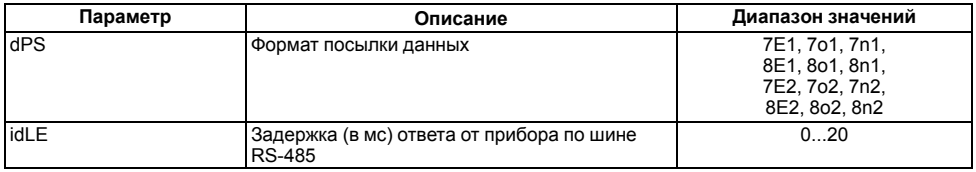

Настройка параметров графика уставок описана в *[таблице](#page-96-0) 6*.

<span id="page-96-0"></span>**Таблица А.6 – Настройка графика уставок**

| Параметр         | Описание                                                                              | Диапазон значений    |
|------------------|---------------------------------------------------------------------------------------|----------------------|
| GrF.n            | Динамическое создание количества точек для<br>графика уставок                         | oFF.<br>210          |
| in.1             | Формирование зависимости уставки SP от<br>значения in, которое было измерено на входе | Lo.<br>$-199.9805.0$ |
| SP <sub>.1</sub> |                                                                                       | $-199.9999.9$        |
| $\cdots$         |                                                                                       |                      |
| in.10            |                                                                                       | LO.<br>$-199.9805.0$ |
| SP.10            |                                                                                       | $-199.9999.9$        |

# <span id="page-97-0"></span>**Приложение Б. Перечень подключаемых датчиков**

## **Таблица Б.1 – Перечень подключаемых датчиков**

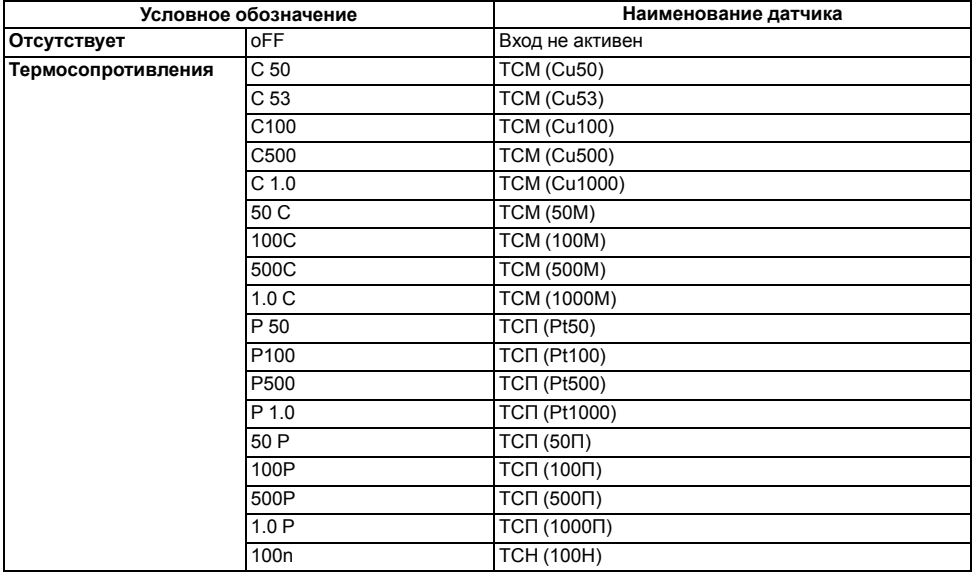

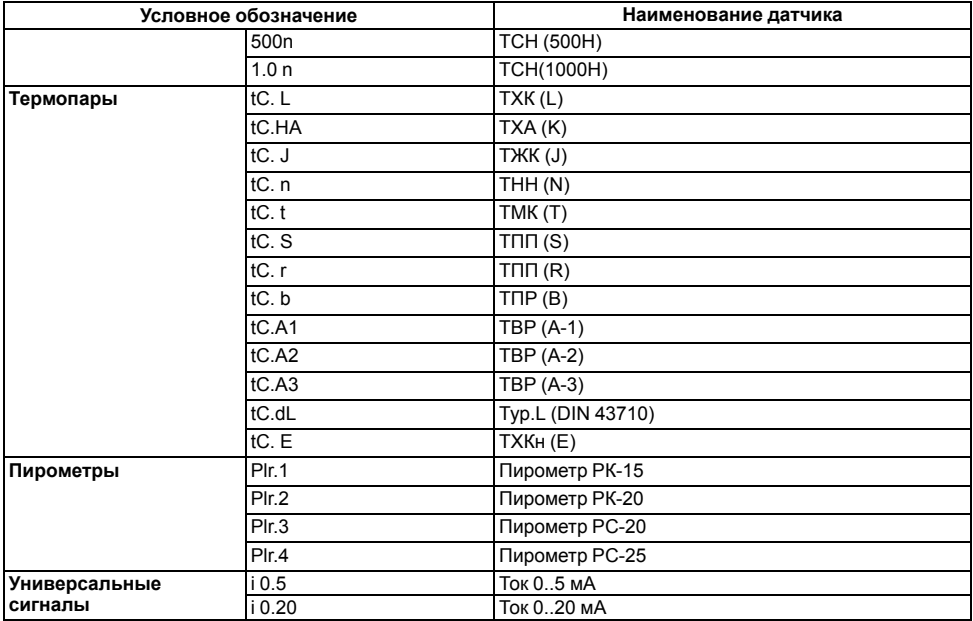

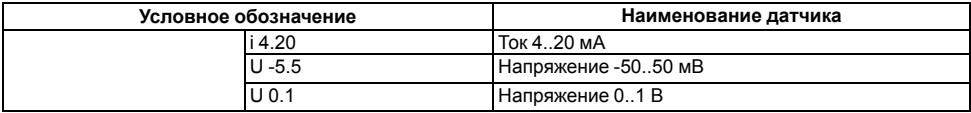

# **Приложение В. Список регистров Modbus**

**Таблица В.1 – Чтение и запись параметров по протоколу Modbus**

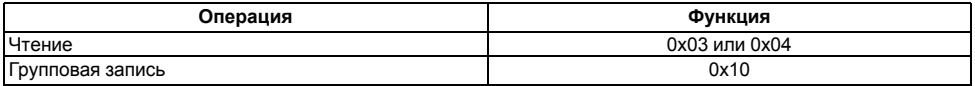

Общие регистры оперативного обмена представлены в *[таблице](#page-100-0) 2*.

#### <span id="page-100-0"></span>**Таблица В.2 – Общие регистры оперативного обмена**

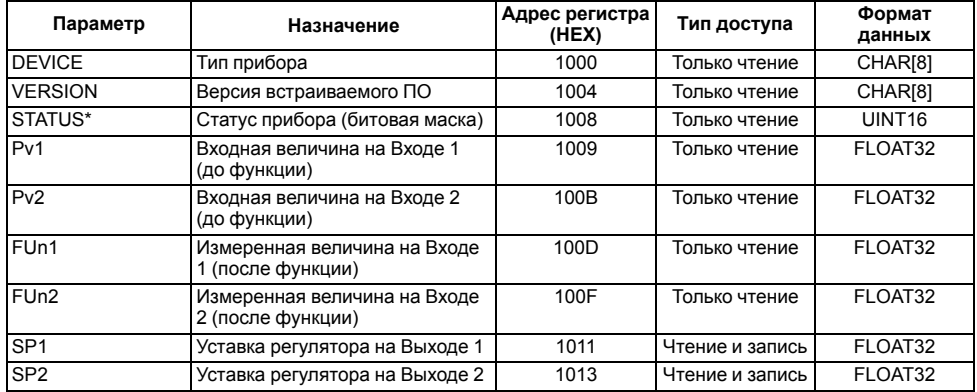

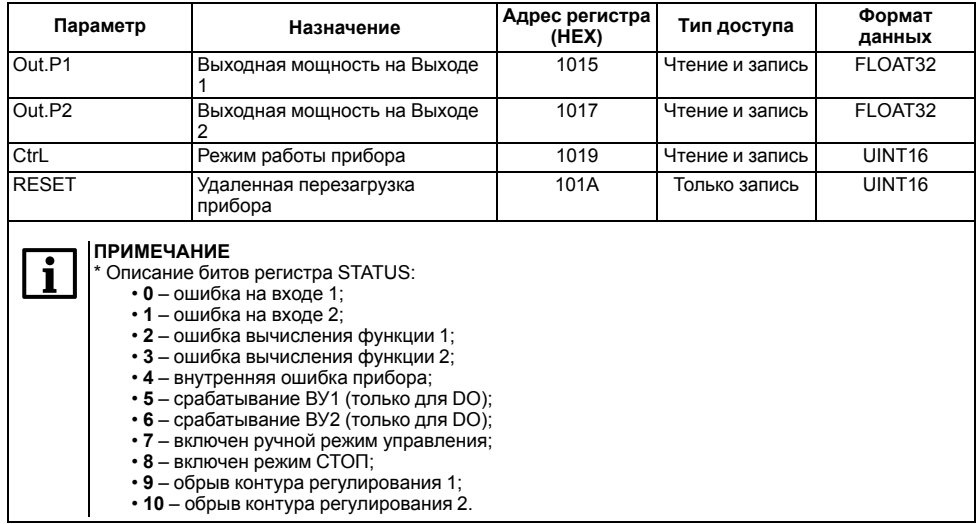

Список регистров обмена по протоколу Modbus представлен в *[таблице](#page-102-0) 3*.

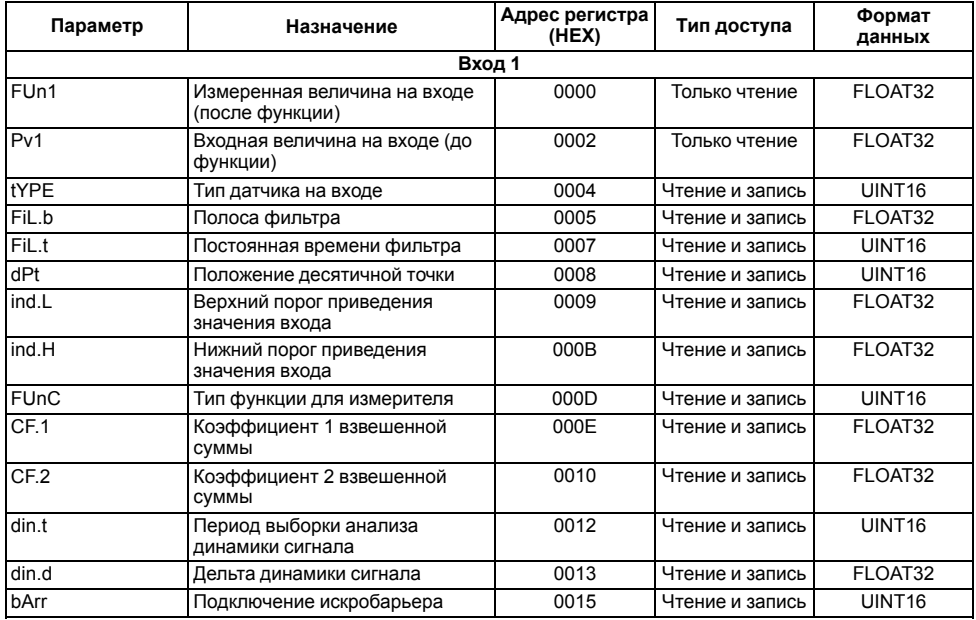

### <span id="page-102-0"></span>Таблица В.3 - Регистры обмена по протоколу Modbus

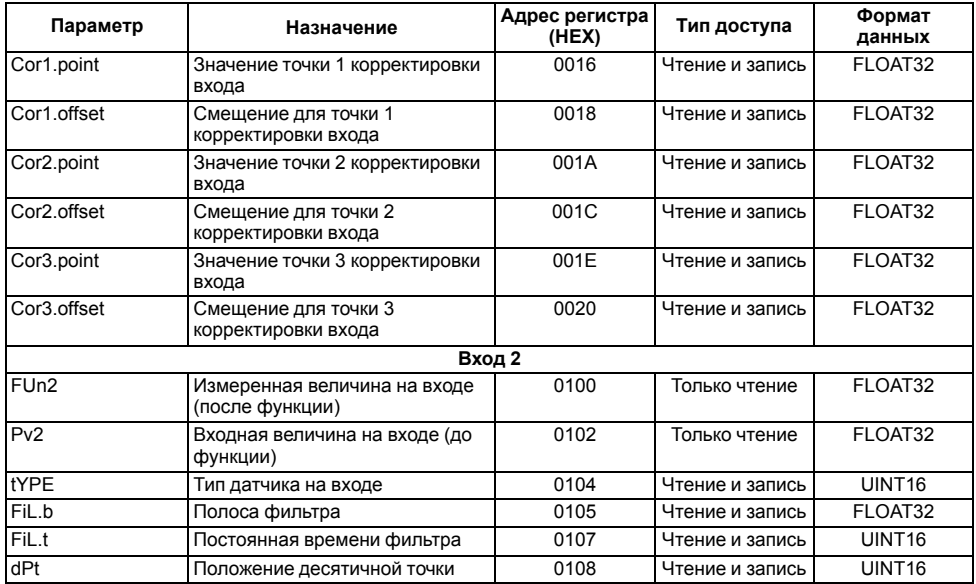

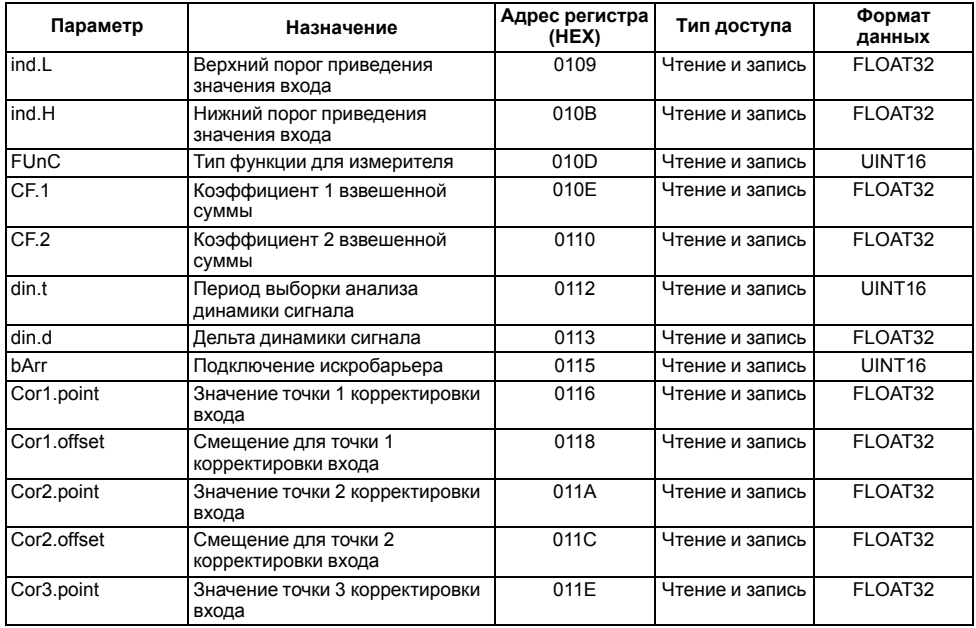

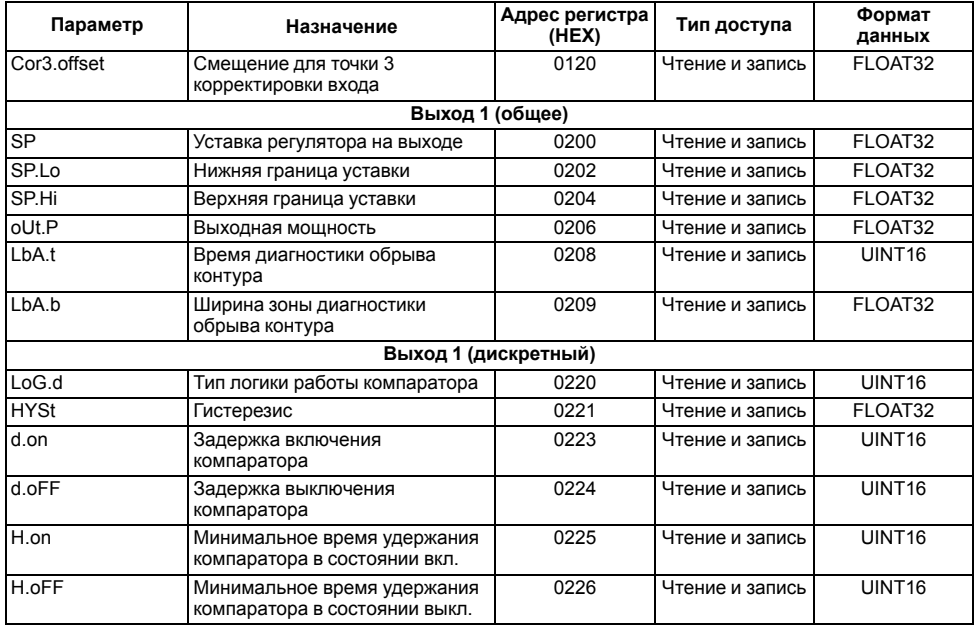

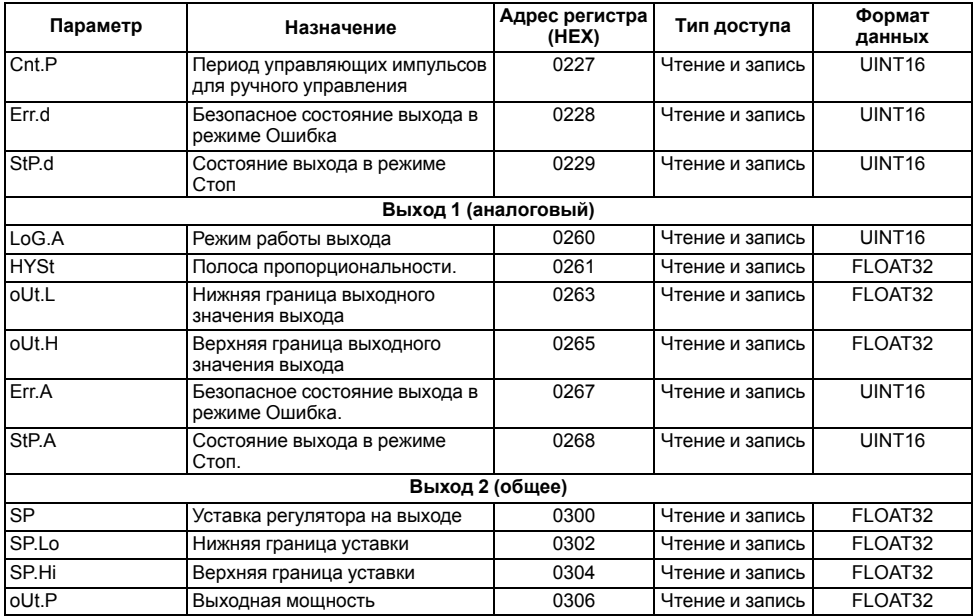

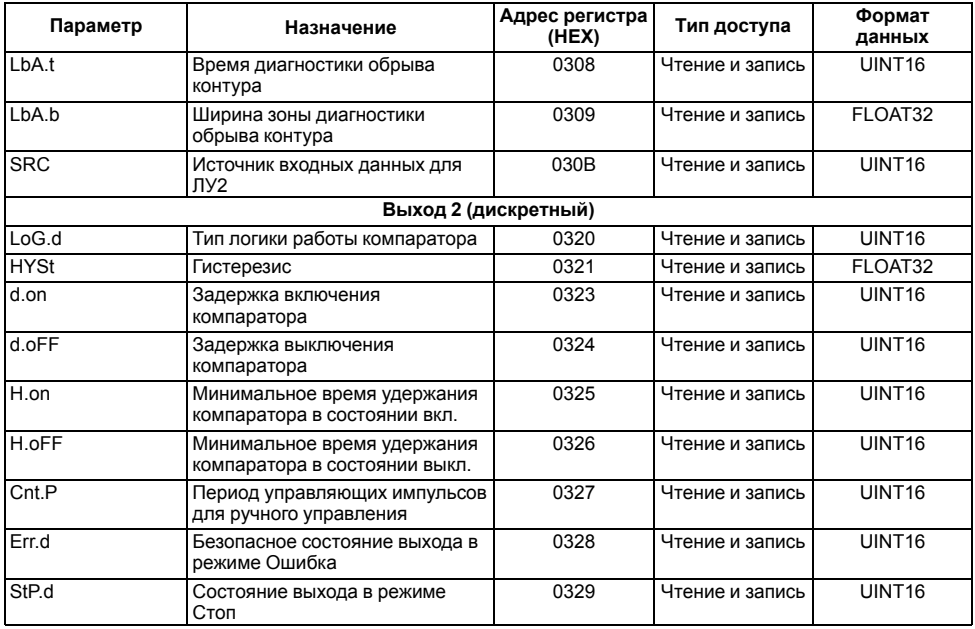
## Продолжение таблицы В.3

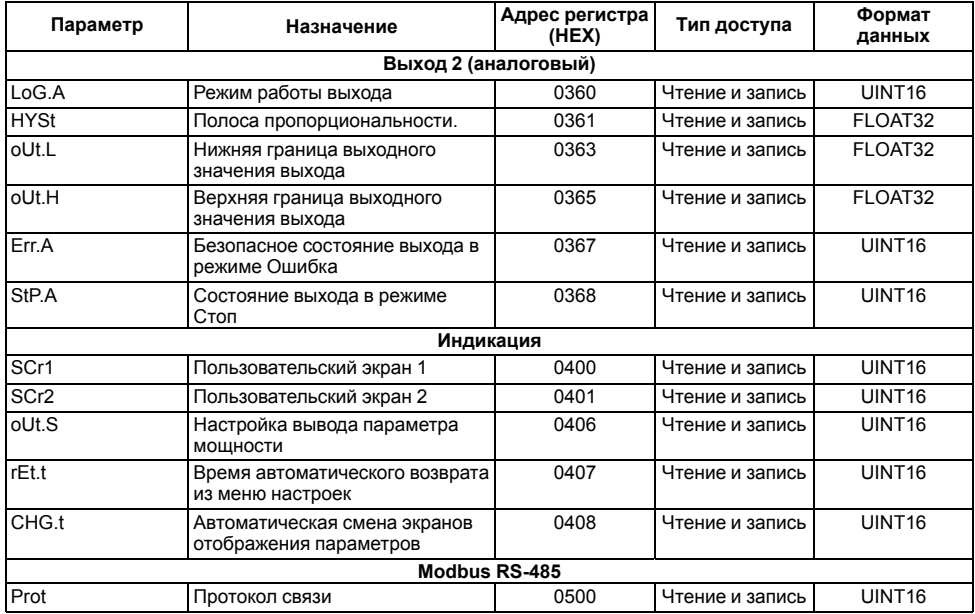

## **Продолжение таблицы В.3**

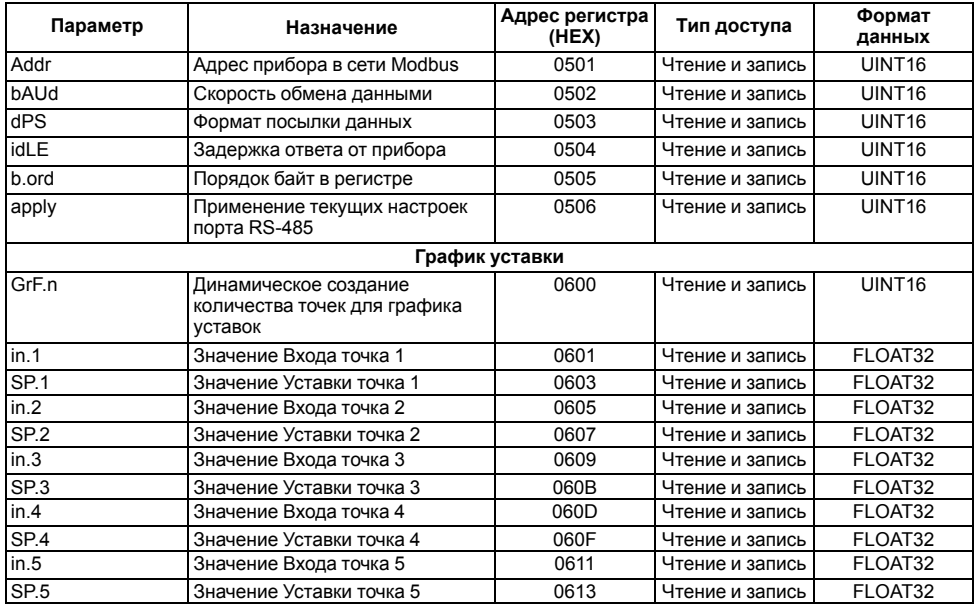

## **Продолжение таблицы В.3**

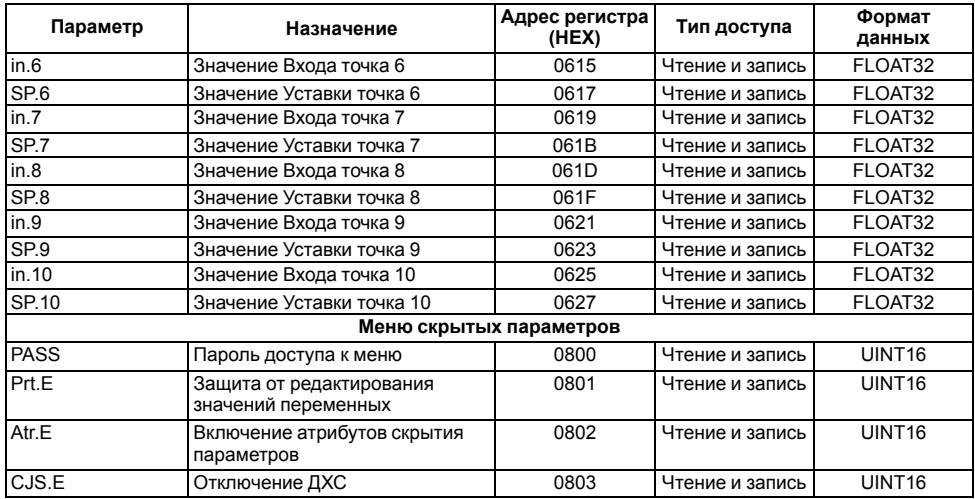

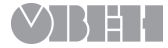

Россия, 111024, Москва, 2-я ул. Энтузиастов, д. 5, корп. 5 тел.: +7 (495) 641-11-56, факс: +7 (495) 728-41-45 тех.поддержка 24/7: 8-800-775-63-83, support@owen.ru отдел продаж: sales@owen.ru www.owen.ru рег.: 1-RU--